#### **Computational Thinking Aktivitäten im Unterricht**

**07.07.2020 Modul 3**

Dr. Bernadette Spieler

Inst. für Mathematik und Angew. Informatik

#### Informatisches Denken

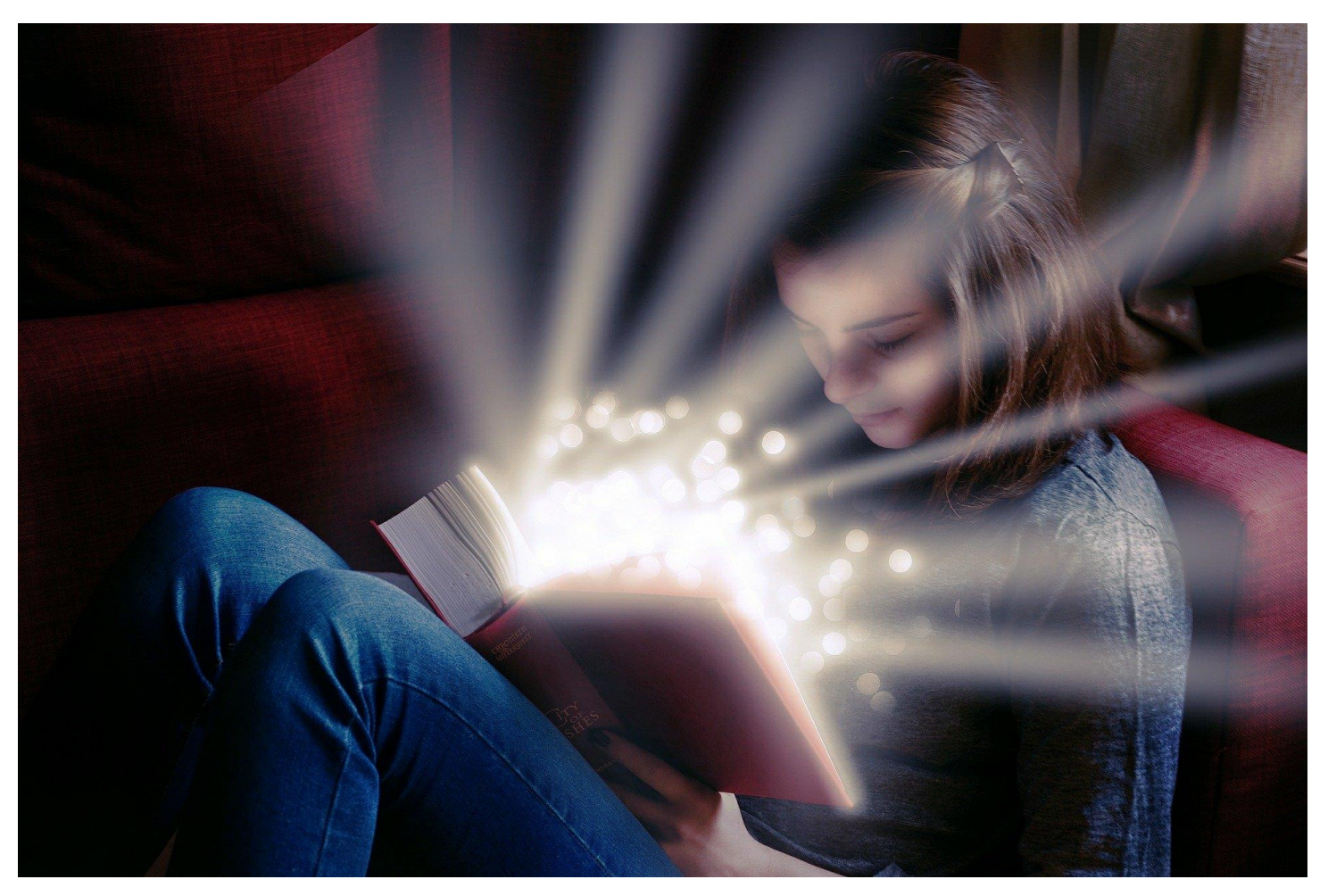

[Pixabay](https://pixabay.com/de/service/license/) License

1.1 Einführung **Computational Thinking**

# Welche Fähigkeiten gehören nun zum "informatischem Denken"?

mit Daten und Informationen geeignet umgehen

- 1. Abstraktion und Modellbildung: z.B. unter Verwendung von grafischen Diagrammen
- 2. Zerlegung, also ein größeres Problem oder eine größere Aufgabe in kleinere Aufgaben zu zerteilen
- 3. Mustererkennung, also die Fähigkeit wiederkehrende Muster, Ähnlichkeiten und Unterschiede, zu entdecken
- 4. Algorithmus: eine eindeutige und deterministische Lösungs-Anleitung, schreiben zu können.

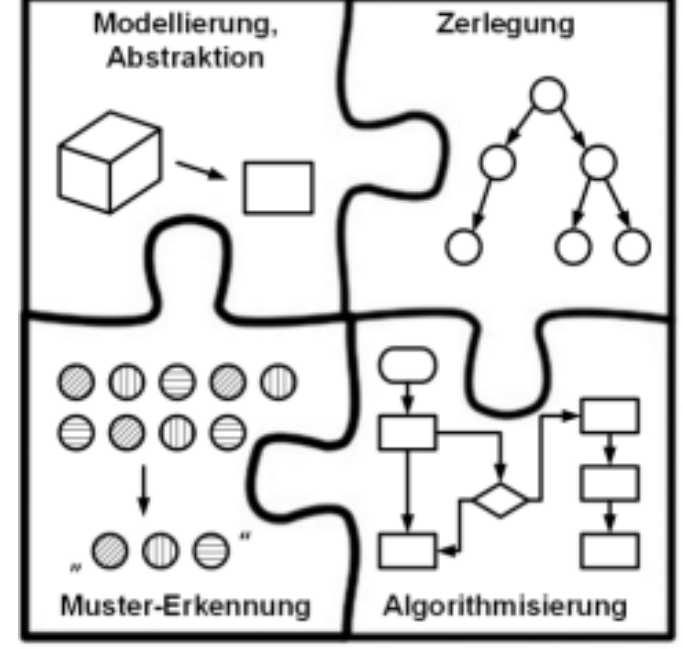

Abbildung 3 - Technischen des Informatischen Denkens / A. Bollin

Wenn diese Techniken nicht ganz neu sind, findet man diese schon in den Lehrplänen?

Mit viel Kreativität wird man fündig:

- eindeutige und schritt-für-schrittwiese Ausführen von Anweisungen zum Beispiel in Bastelanleitungen
- Modelle und Anleitungen in Schnittmuster
- Sprachunterricht: das Suchen und Erkennen von Mustern in Gedichten
- mittels Tablets oder Mobiltelefonen eigene Videos planen und umsetzen und dabei die Techniken der Zerlegung, Modellierung und Algorithmisierung nutzen

# Arbeitsauftrag #1

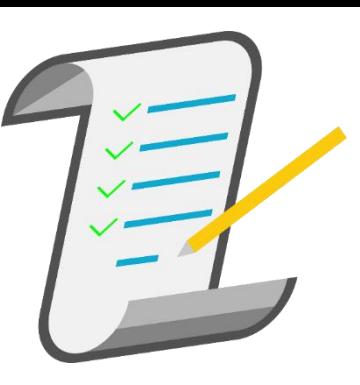

- Sehen Sie sich in Ruhe die Unterlagen im Kurs an und suchen Sie kurz nach weiteren Definitionen von informatischem Denken (Computational Thinking, CT).
- Überlegen Sie nun, was "informatisches Denken" für Sie bedeutet.
- Gehen Sie bitte von einer "breiten" Definition von informatischem Denken aus und suchen Sie nach zwei Bereichen/Themen in Ihrem Fach (oder Lehrplan) bei denen Sie Einsatzmöglichkeiten finden können.
- Auf die Pinwand: <https://pinup.com/78Ekmr64U>
- Als Einzeleintrag aber gerne auch in der Gruppe überlegen.

# Arbeitsauftrag #2

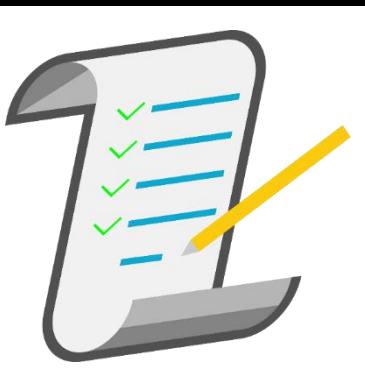

- Nehmen Sie nun wieder eines der digitalen Drehbücher zur Hand und versuchen Sie auch in diesem CT-Einsatzmöglichkeiten zu finden. **Diskustieren und notieren** Sie Möglichkeiten in der Gruppe (noch kein Eintrag im Forum).
- Ein Forumeintrag folgt im **Arbeitsauftrag #3** (siehe nächste Lektion)

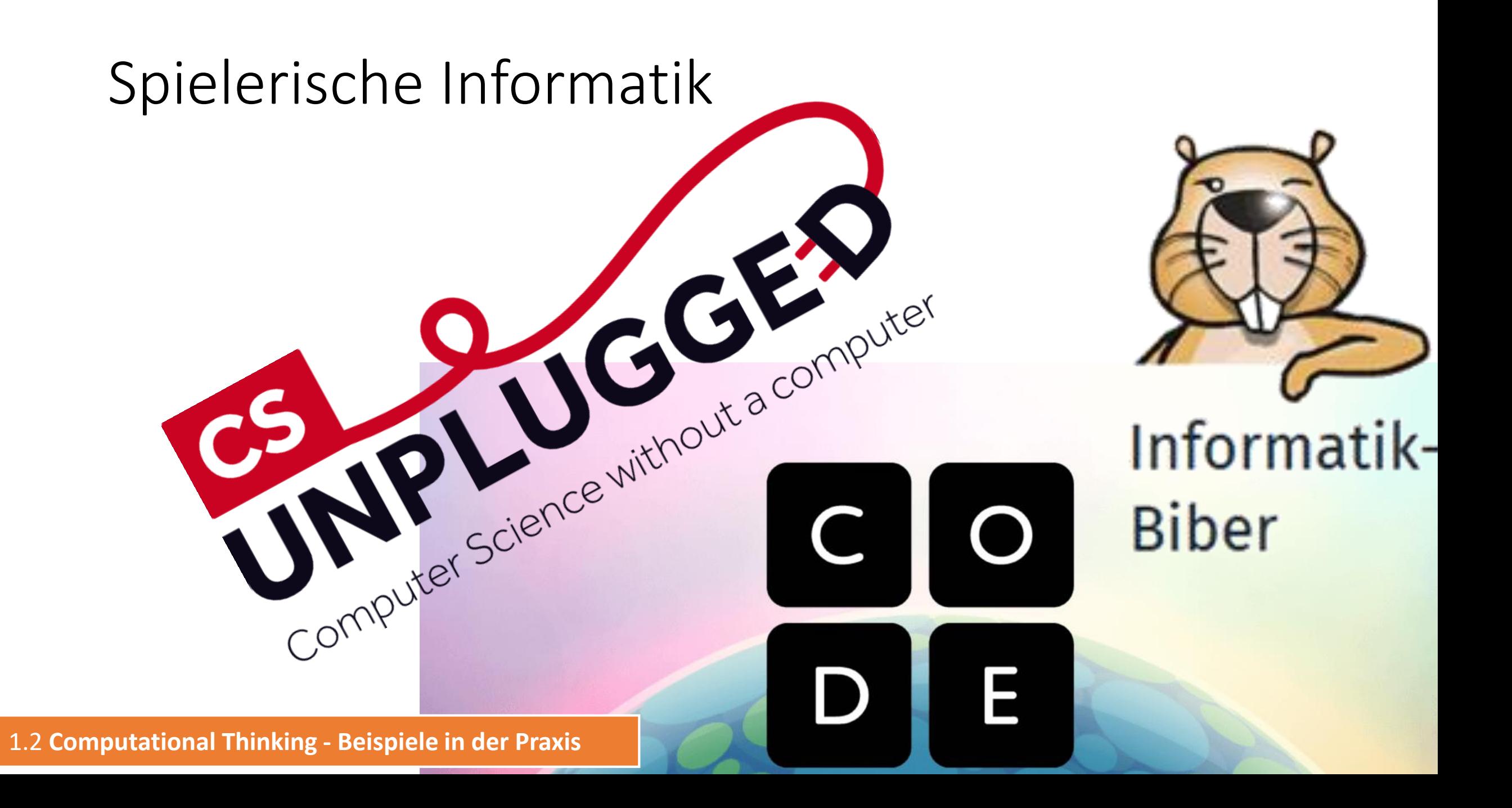

#### CS Unplugged

- <https://csunplugged.org/de/>
- <https://www.youtube.com/user/csunplugged>
- Ausdrucke: https://cs-

[unplugged.appspot.com/de/resources/](https://cs-unplugged.appspot.com/de/resources/)

**CS Unplugged ist eine Sammlung kostenloser Lehrmaterialien, durch die Informatik anhand von anregenden Spielen und Aufgaben mit Karten, Bindfaden, Wachsstiften und viel Herumrennen gelehrt wird.**

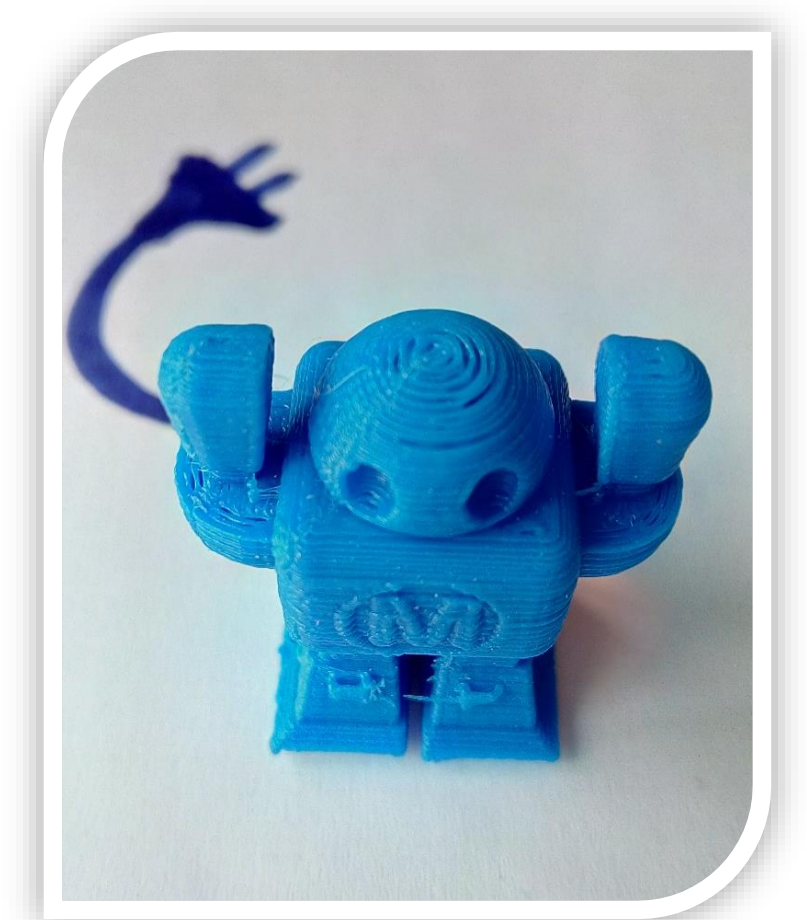

Lizenz: [CC Attribution-ShareAlike](https://creativecommons.org/licenses/by-sa/4.0/) License

# Beispiel: Rettungsaktion

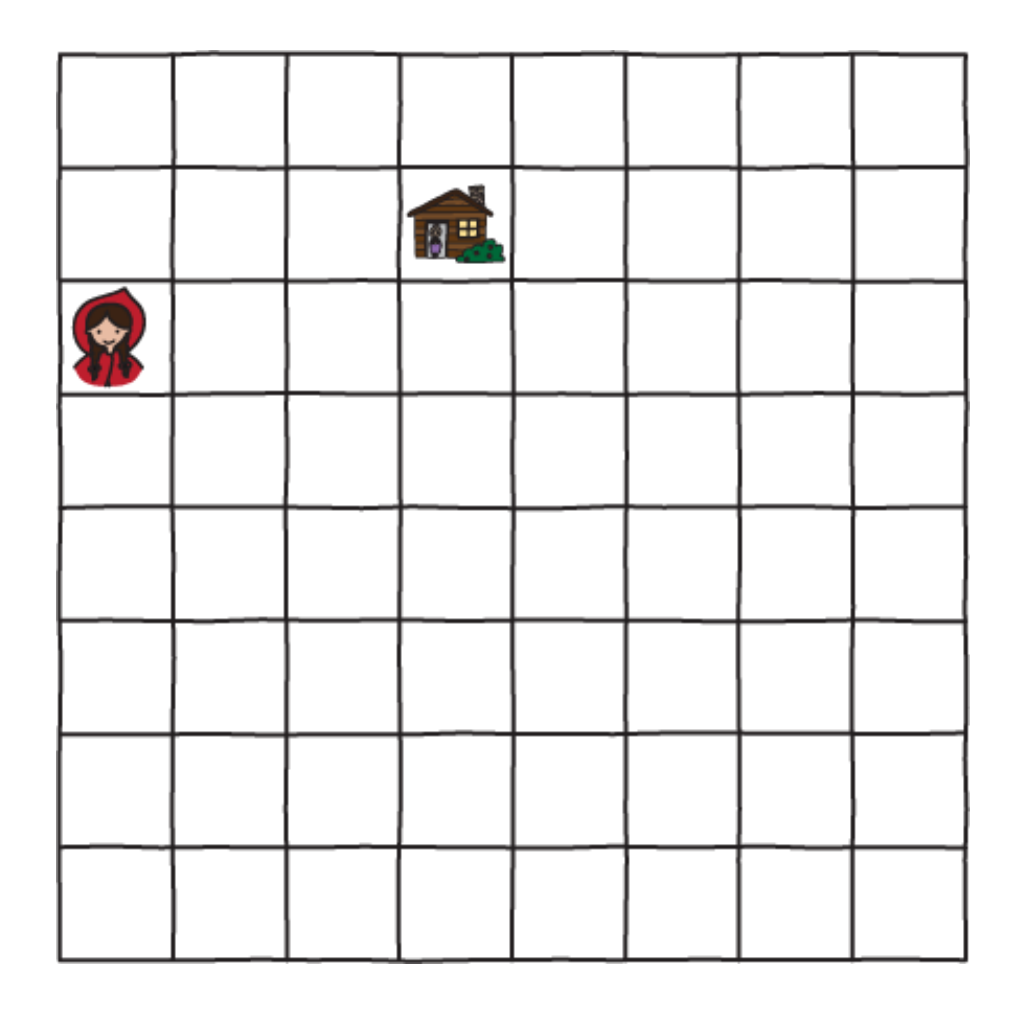

Öffnen:

• https://cs[unplugged.appspot.com/de/topic](https://cs-unplugged.appspot.com/de/topics/kidbots/unit-plan/rescue-mission/) s/kidbots/unit-plan/rescuemission/

Sehen Sie sich auch die **Unterrichtsbeobachtungen** an!

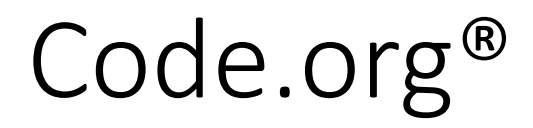

- gemeinnützige Organisation
- fördert den Zugang zur Informatik in Schulen und die Teilnahme von Frauen und anderen Minoritäten
- verbreiteten Lehrplan für den Informatikunterricht in der Grund- und Sekundarschule
- 1x im Jahr [Hour of](https://hourofcode.com/) Code
- Spenden von Amazon, Facebook, Google, die Infosys Foundation, Microsoft ...
- **Kurse von Code.org werden von 10 Millionen von Schüler\_innen und Millionen von Lehrer\_innen verwendet.**
- Video:<https://youtu.be/nKIu9yen5nc>
- Beispiel:<https://studio.code.org/>

#### Biber der Informatik

- Biber der Informatik
- Ziel: Lernende mit den Konzepten und Denkweisen der Informatik vertraut zu machen
- Versuchen die folgenden Beispiele in der Gruppe zu lösen.
- Überlengen Sie sich dabei, welche Informatischen Konzepte angewandt werden könnten.
- Lösung als Gruppe hier rein: **https://lamapoll.de/biber/**

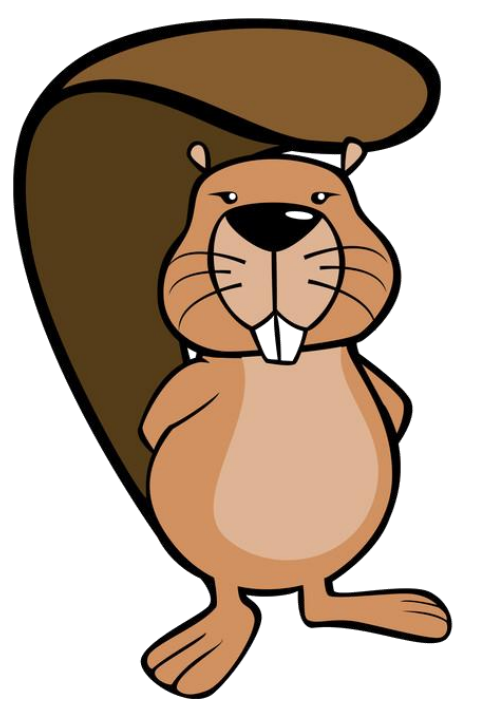

#### 1. Parkplatzsuche

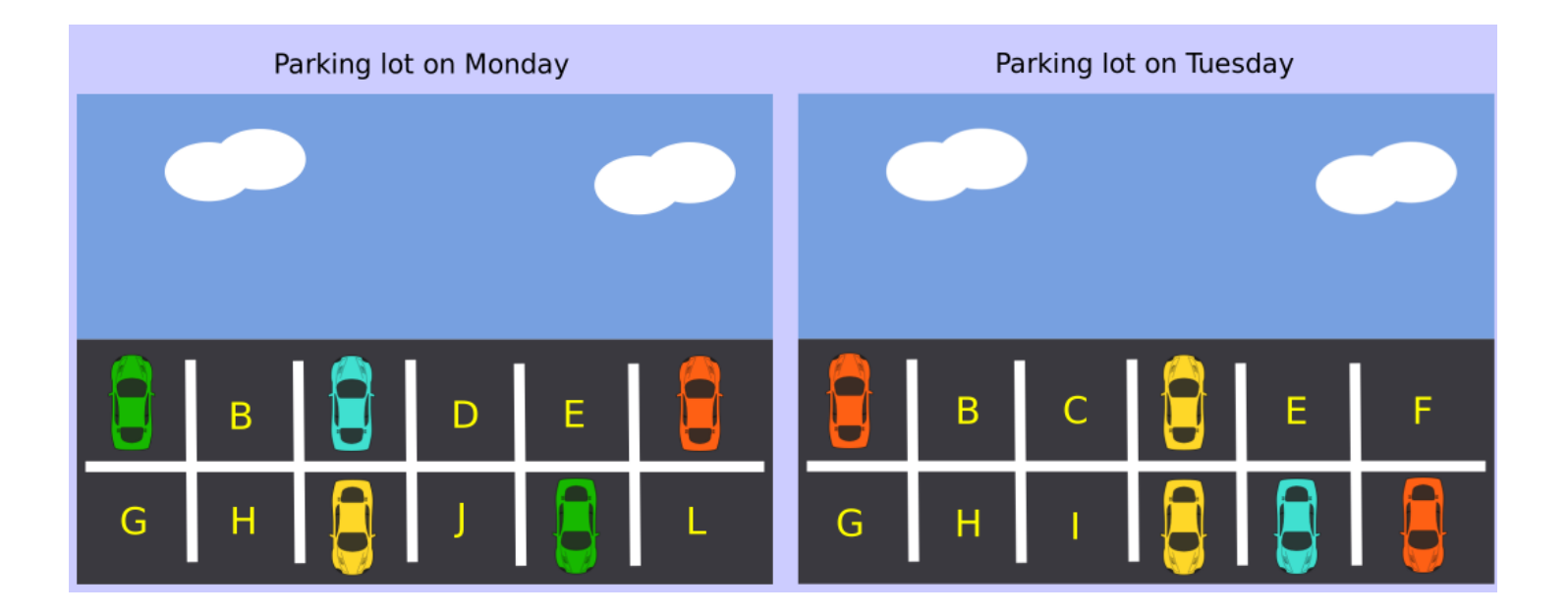

Wie viele Parkplätze waren sowohl am Montag als auch am Dienstag leer?

- (A) 3
- (B) 4
- (C) 5
- (D) 6

#### 2. Debuggen  $\odot$

Der Roboter beginnt beim blauen Stern in Richtung Osten (E). John drückt die sieben dargestellten Tasten (von links nach rechts), und versucht so den Roboter zum roten Diamanten zu bewegen. Leider drückt er versehentlich zwei zusätzliche Knöpfe.

Welche zwei Knöpfe müssen entfernt werden, damit der Roboter den Diamanten erreicht?

- $(A) 1 + 2$  $(B) 1 + 4$
- $(C)$  3 + 4
- $(D)$  2 + 6

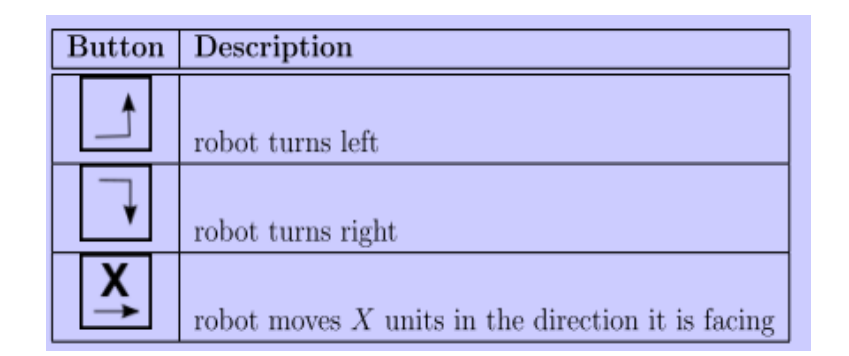

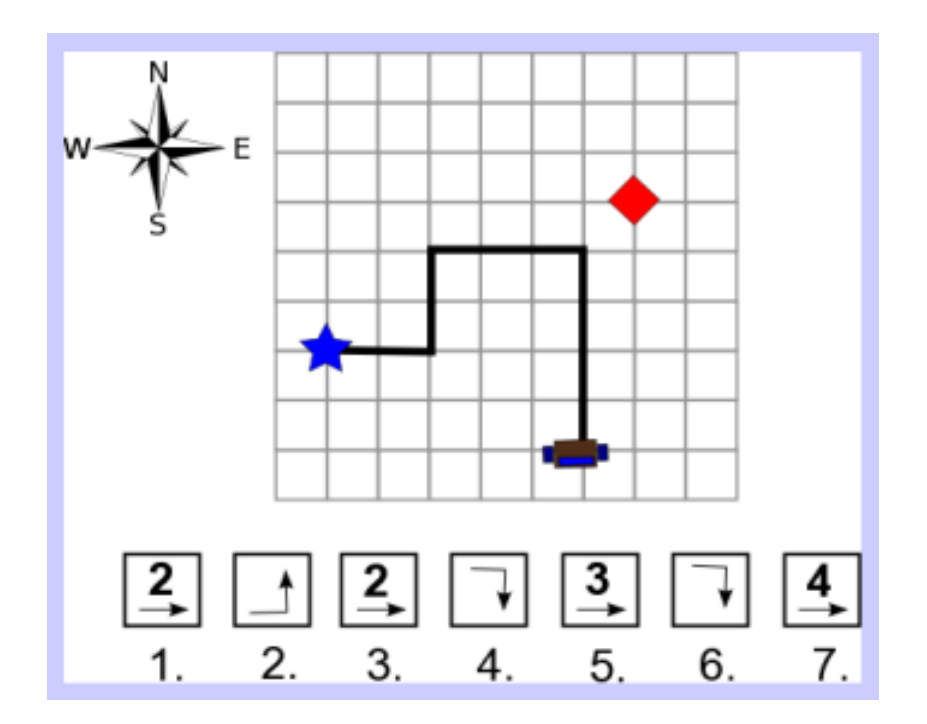

#### 3. Roundabout City

In Roundabout City gibt die Navigationssoftware Anweisungen als Zahlenfolge, um anzugeben welche Ausfahrt an jedem Kreisverkehr zu nehmen ist. Die Anweisungen "4 1 2" bedeuten beispielsweise, die 4. Ausfahrt am ersten Kreisverkehr, die 1. Ausfahrt am nächsten Kreisverkehr und die 2. Ausfahrt am nächsten Kreisverkehr zu nehmen. Das Diagramm zeigt diese Route grün markiert, beginnend bei A.

Wenn wir bei A starten, bei welcher Ausfahrt enden wir mit der Zahlenfolge: "3 1 3 2 3"

- (A) A
- (B) B
- (C) C
- (D) D

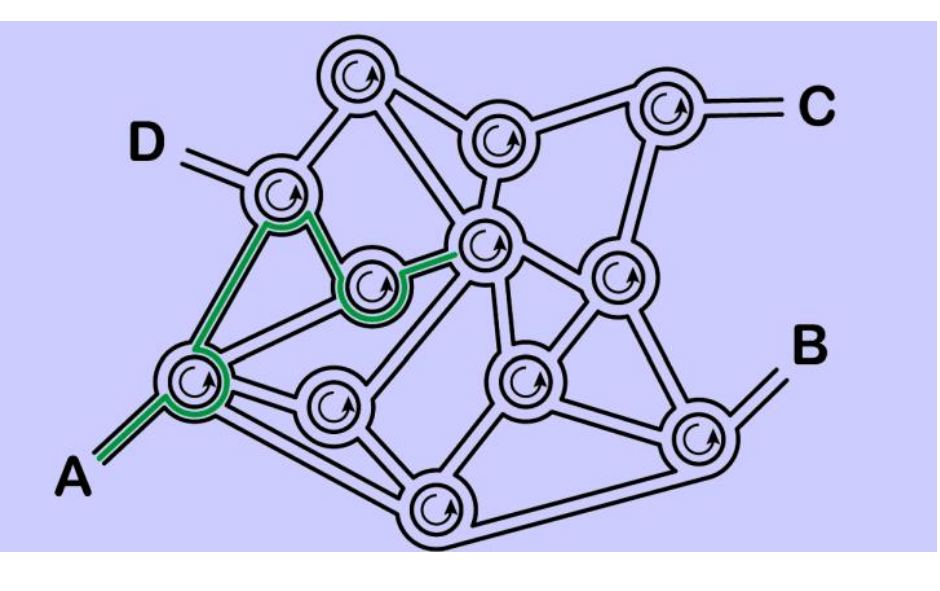

#### 4. Wallpaper

#### **Frage:**

Wie ist die Reihenfolge der Tapetenstücke von dem zuerst platzierten bis zu dem zuletzt platzierten?

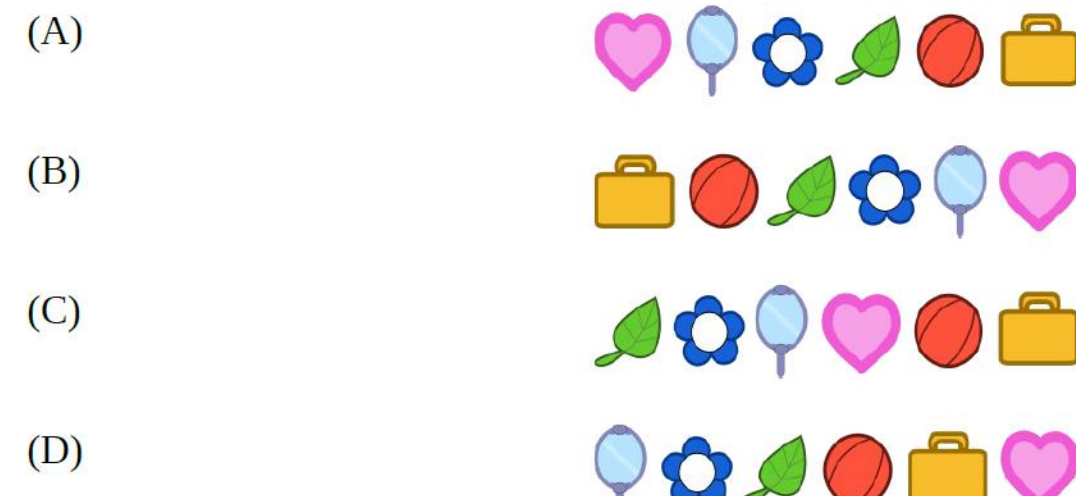

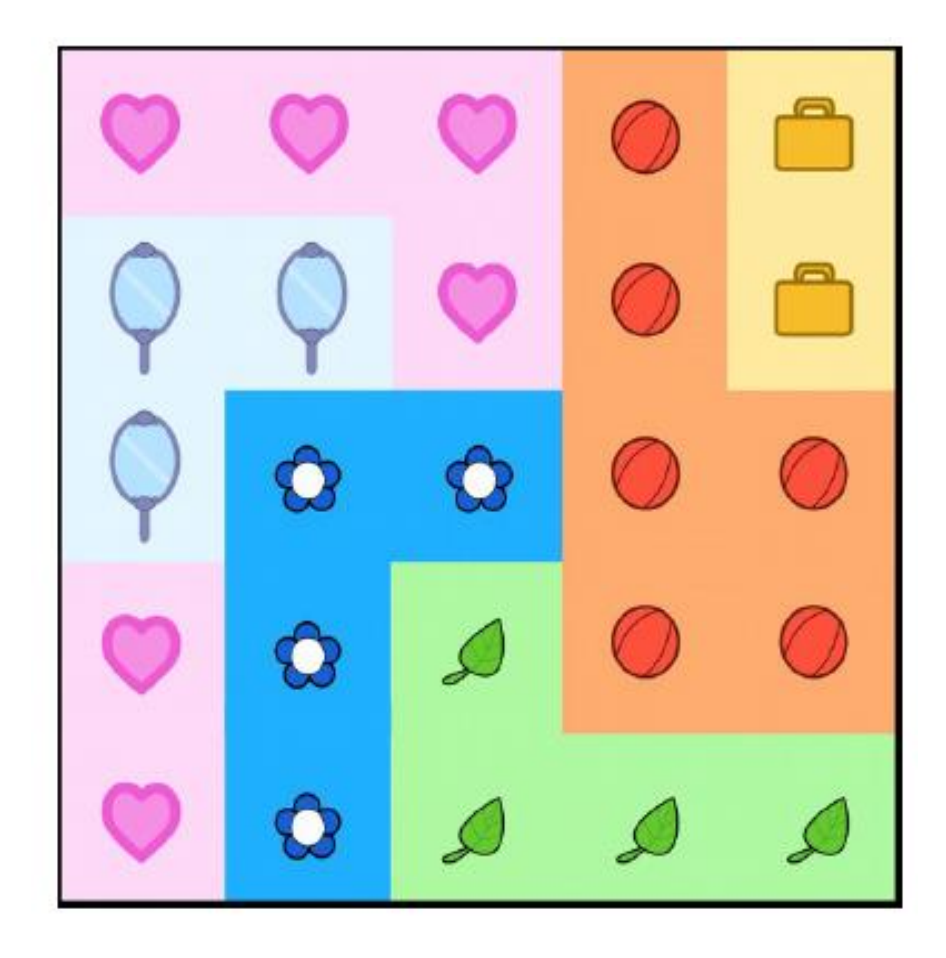

#### Problemorientierung im Unterricht

*"Probleme, die sich Lernende in realen Problemsituationen stellen und die sie lösen, ohne dabei*  daran zu denken, dass sie zugleich etwas lernt.,

(Meyer 1988) – nach Roth

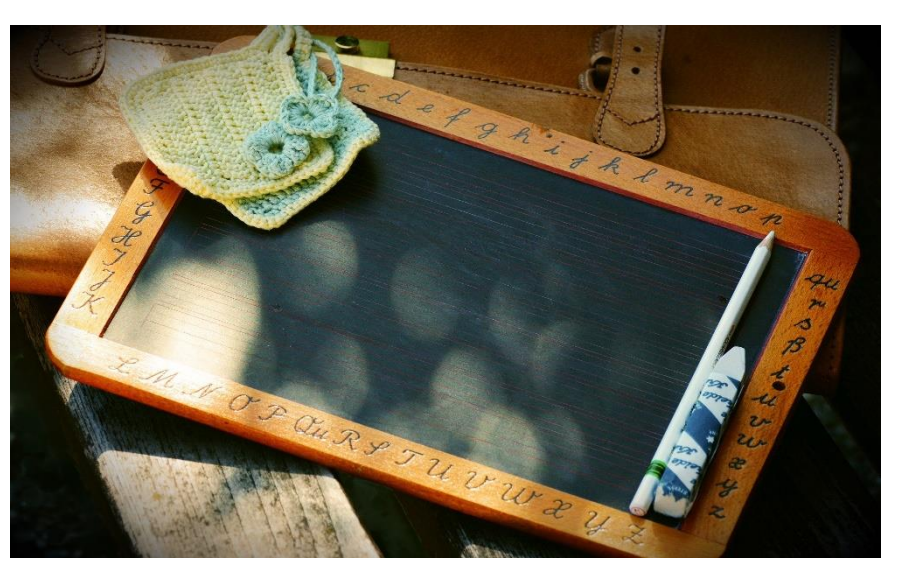

[Pixabay](https://pixabay.com/de/service/license/) License **2-1: Problem-based Learning (PbL) im Unterricht**

### Lernkultur in der Informatik

- Sinnbezug herstellen
- frühe Förderung individueller Selbstständigkeit
- Autonomie der Lernenden
- Problemlösendes Lernen
- Forschendes Lernen
- Förderung und Freisetzung kreativer Lösungsansätze

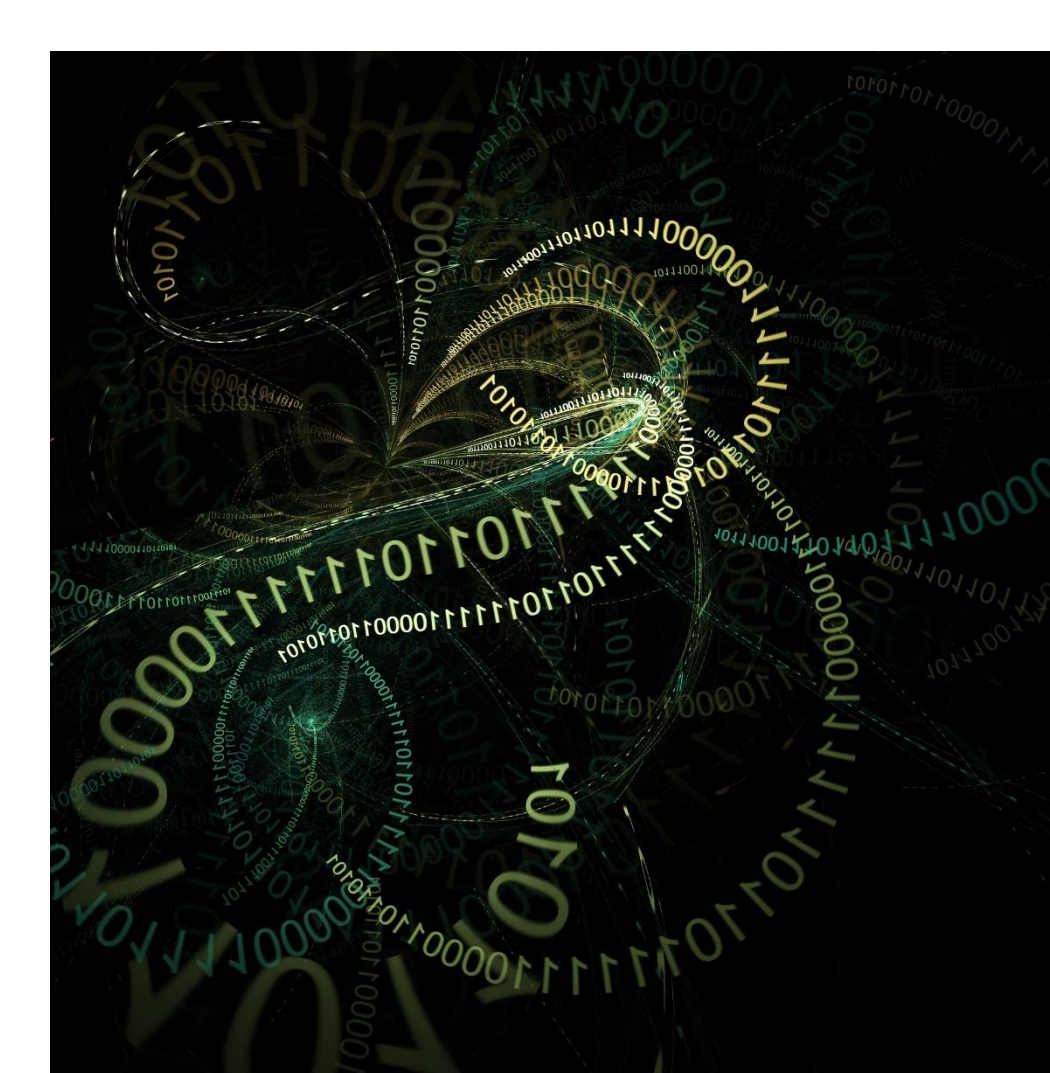

# Digitale Grundbildung

- **Österreich seit 2018:** Aufbau und Vermittlung digitaler Kompetenzen sind verbindlicher Lehrplanbestandteil in der Mittelstufe. Die Verbindliche Übung "Digitale Grundbildung" wird von Schulen in der Sekundarstufe I schulautonom umgesetzt.
- Kompetenzen aus den Bereichen
	- Gesellschaftliche Aspekte von Medienwandel und Digitalisierung
	- Informations-, Daten- und Medienkompetenz
	- Betriebssysteme und Standard-Anwendungen
	- Mediengestaltung
	- Digitale Kommunikation und Social Media
	- Sicherheit
	- Technische Problemlösung
	- Computational Thinking

# Informatische Konzepte in meinem Unterricht? Wie das?

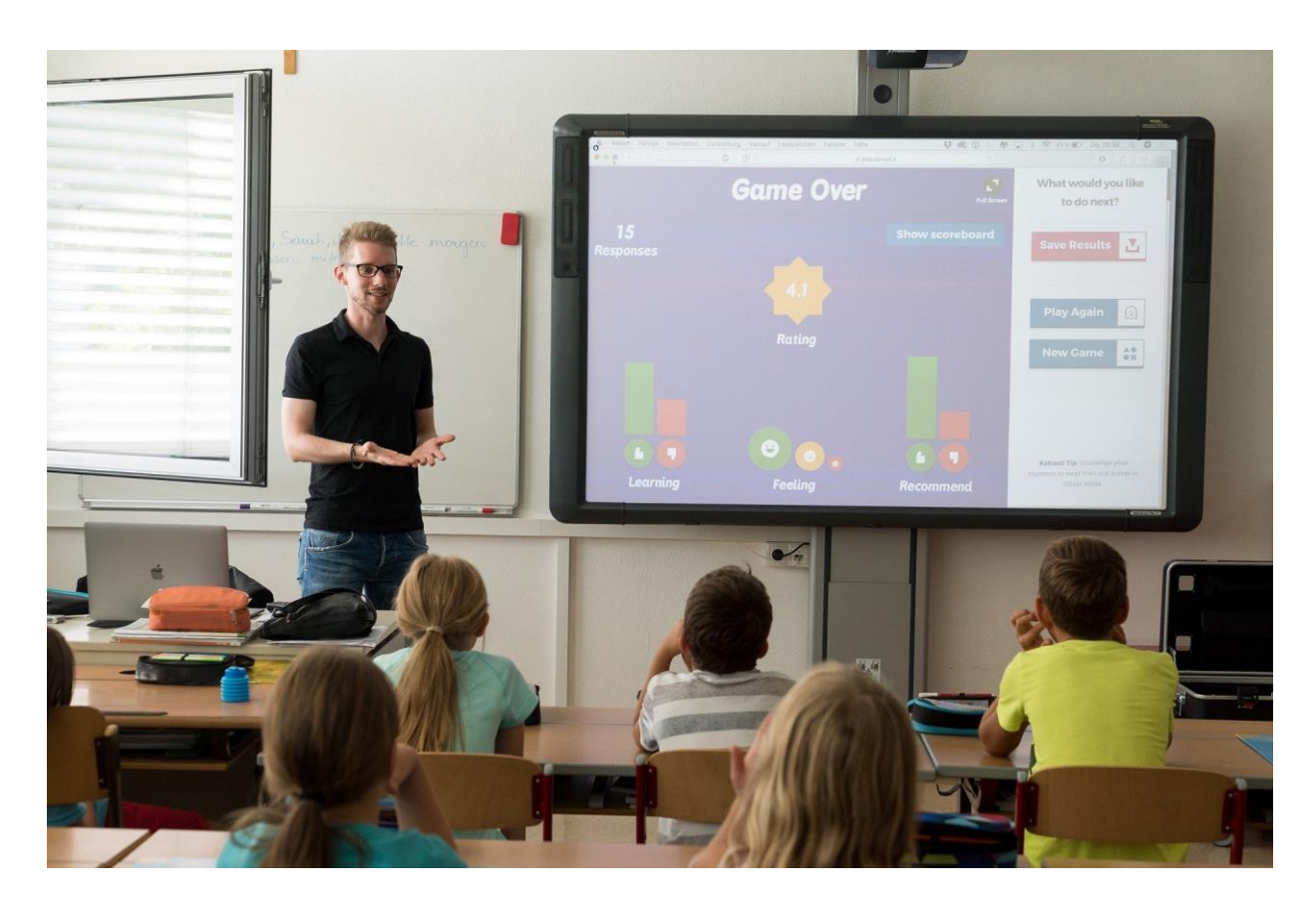

# Fachübergreifend vs. Fächerintegrativ

- Fächerübergreifend, interdisziplinär, fächerverbindend
	- Zusammenarbeiten unterschiedlicher Fächer, mehrere Lehrpersonen
	- Verfolgung eigener Ziele (z.B. arbeiten an einem gemeinsamen Projekt/Produkt)
	- Themen aus verschiedenen Perspektiven betrachten
- Fächerintegrativ
	- Eine Lehrperson vermittelt mehre Kompetenzen (über das eigene Fach hinaus)
	- Nacherzählung eines Buches in Deutsch als Geschichte Programmiert in Pocket Code

=> vereint mehrere Disziplinen, ermöglicht "problem-based learning"

#### Kompetenzorientierter Unterricht

- Erstellen von (digitalen) Lernprodukten
- Technologien auf allen Ebenen verwenden (Vorbereitung, Recherche, Notenerfassung, Unterrichtsmaterial)
- Lernende erlernen "nebenbei" digitale Kompetenzen
- Computational Thinking, Problemlösungsorientiert,….
- Was heißt das für die Informatik?
	- Beispiele aus dem wirklichen Leben
	- Gesellschaftliche Aspekte berücksichtigen (Sicherheit etc.)
	- Fächerübergreifend arbeiten (z.B. Stickmaschine/Technik, Mathematik, Informatik)

### Herausforderungen

- Benotung, Bewertung (verbale Beurteilung, Kommunikation)
- Team Teaching
- Schulorganisation, Rahmenbedingungen (viele unterschiedliche Fächer/Lehrpersonen, "getaktet")
- Projektwochen mit "aufgelösten" Unterricht?
- Absprache im Kollegium
- Zeitaufwand und Stundenteilung
- Andere Termine (Klassenarbeiten,…)

=> Ausprobieren, auch in unterschiedlichen Klassen

# Fächerübergreifendes Lernen vom Fach ausgehend und zum Fach zurückkehrend

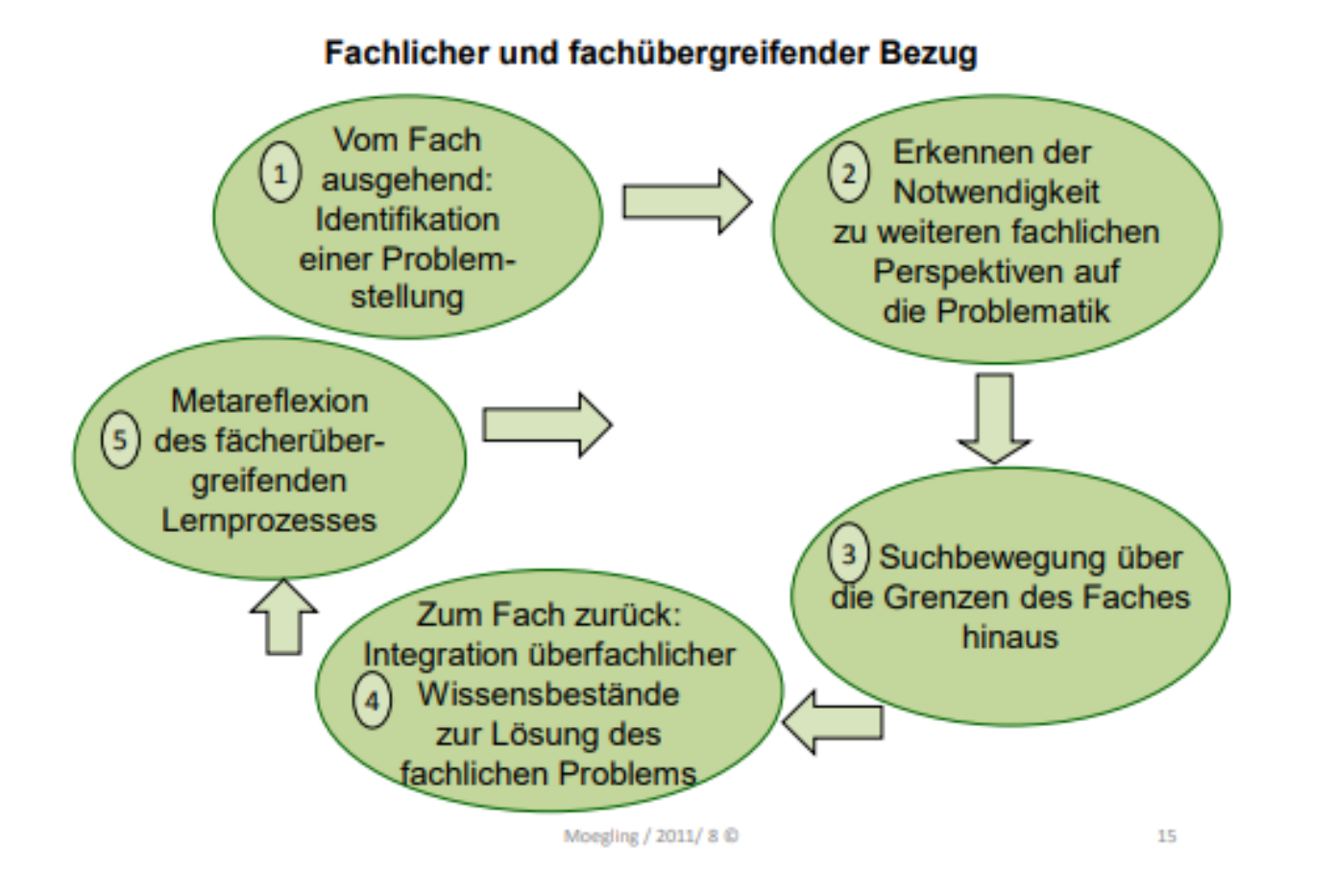

(Moegling, 2014, 89)

### Aufgabenstellung #3 - 1

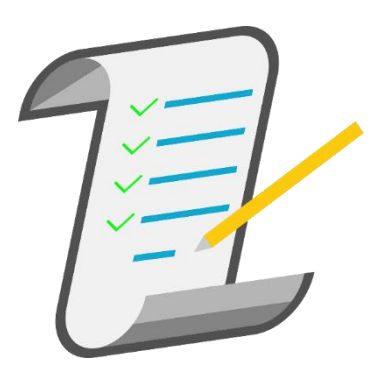

- In der Gruppe: Festlegen auf ein Thema aus den Katalog von Unterrichtsbeispielen – Sek 1: <https://digikomp.at/index.php?id=565&L=0>
- Digitales Drehbuch re-reloaded:
	- Starten Sie nun wieder mit Ihrem digitalen Drehbuch
	- Ergänzen Sie dieses um eine CT/PBL (Problem-based Learning) Aktivität
	- Lässt sich diese mit einem der Themen von "digikomp" kombinieren?
	- Versuchen Sie hier fächerübergreifende oder fächerintegrative Lösungen zu finden (ev. in Zusammenarbeit mit anderen Fächern?)

### Aufgabenstellung #3 - 2

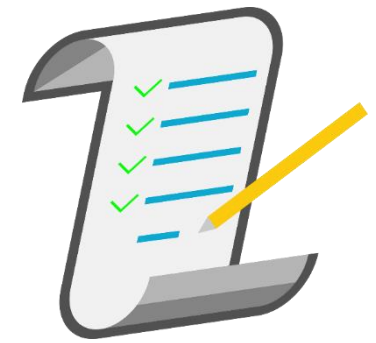

- Nutzen Sie ein **neues** Tool Ihrer Wahl um gemeinsam zu arbeiten (siehe nächsten Folien)
- Bereiten Sie eine kurze Präsentation für das gemeinsame *BigBlueButton-Meeting um 14 Uhr* vor indem Sie Ihr **Drehbuch gemeinsam präsentieren**.
- In der Gestaltung sind Sie frei ob Präsentation, ohne etc., Bildschirm teilen
- Halten Sie ihre Ergebnisse auch im Forum "Modul 3. Mein digitales **Drehbuch (re-Reloaded)"** fest (z.B. Ihre Notizen, Präsentation, Links zu gemeinsamen Notizen) => ein Eintrag pro Gruppe

# Online Tools - Kooperation

- Whiteboard:
	- [https://awwapp.com/#](https://awwapp.com/)
- Pinnwand:
	- <https://pinup.com/78Ekmr64U>
	- <http://scrumblr.ca/>
- Mindmap:
	- <https://sketchboard.me/home>
	- <https://www.mindmeister.com/>
- Skizzen:
	- <https://tayasui.com/sketches/>

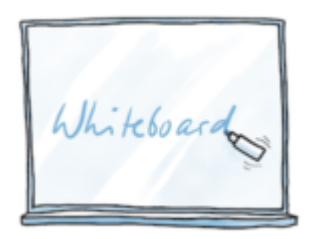

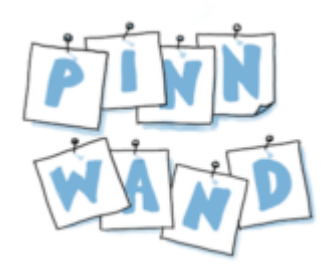

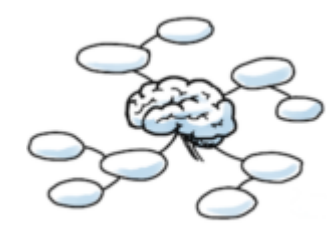

### Online Tools - Gestalten

- Book Creator:
	- <https://app.bookcreator.com/books>
- Adobe Spark Video:
	- <https://spark.adobe.com/>
- Photopea:
	- <https://www.photopea.com/>
- Wordwolken:
	- [https://wordart.com/,](https://wordart.com/)
	- <https://www.wortwolken.com/>
- Digitales Arbeitsblatt:
	- [https://kms-b.de/2020/06/12/digitales-ab-video](https://kms-b.de/2020/06/12/digitales-ab-video-eingabefelder-zur-franzosischen-revolution/amp/?__twitter_impression=true)eingabefelder-zur-franzosischenrevolution/amp/? twitter impression=true
	- [https://kms-b.de/2020/06/13/step-by-step-anleitung](https://kms-b.de/2020/06/13/step-by-step-anleitung-digitales-arbeitsblatt-franzosische-revolution/)digitales-arbeitsblatt-franzosische-revolution/

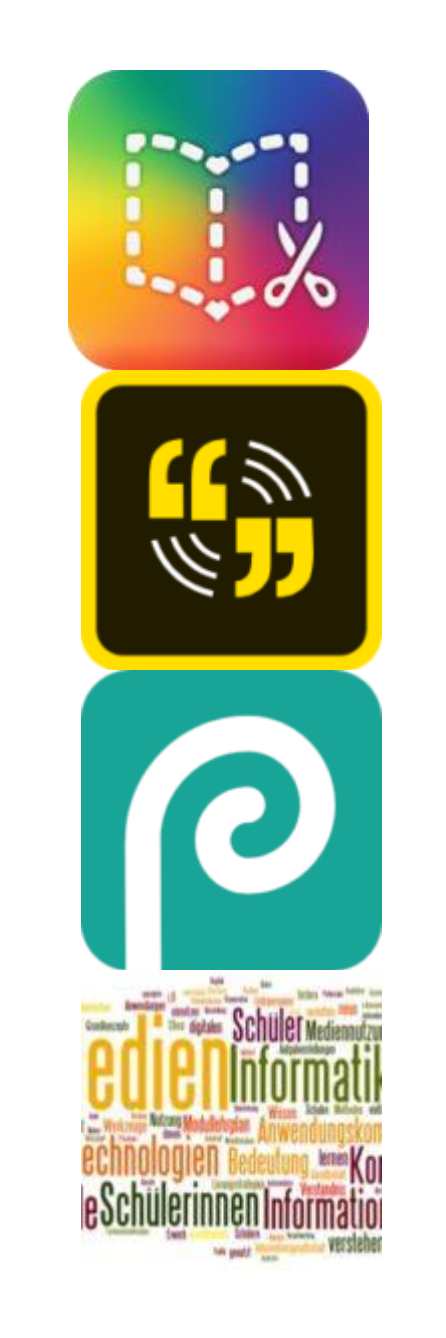

### Beispiele für einen fächerintegrativen Unterricht

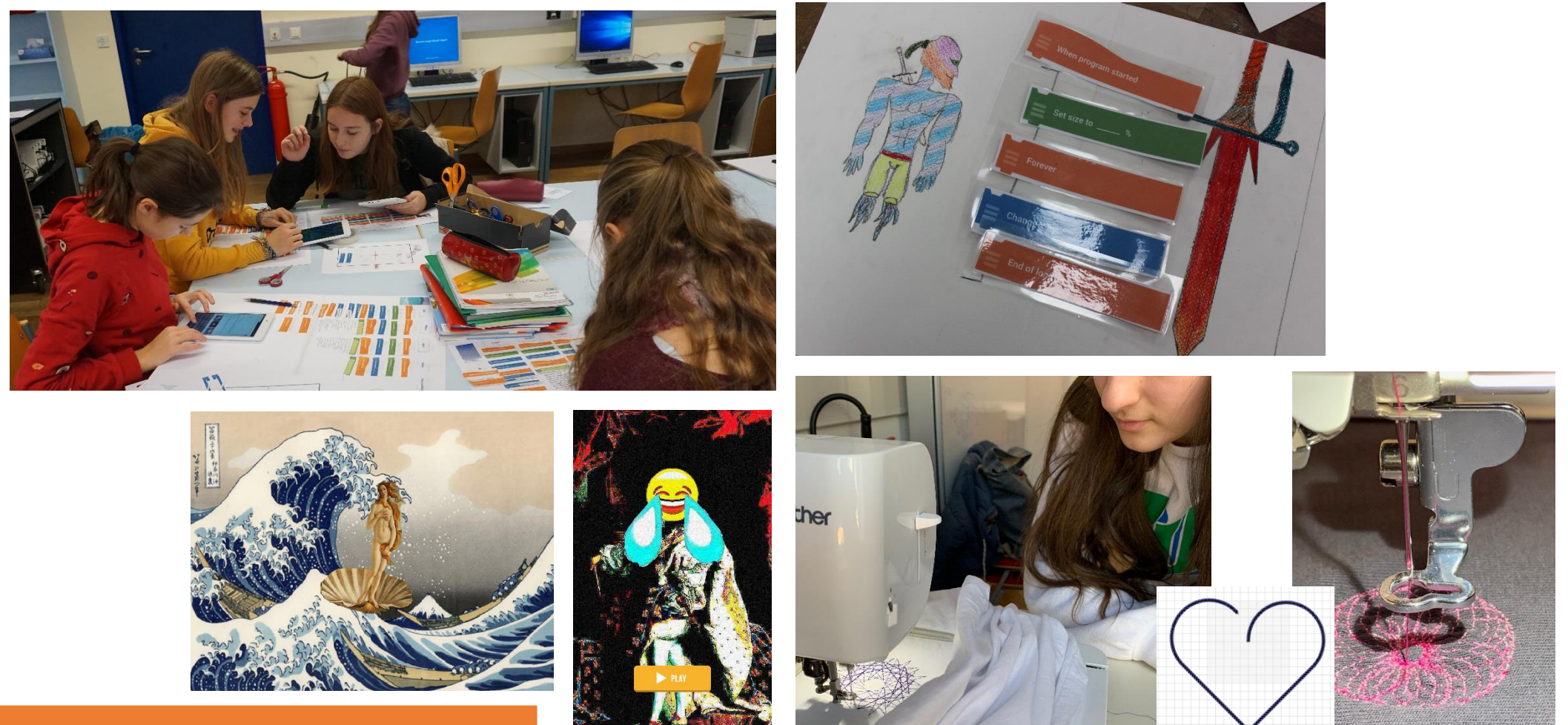

Zusatz: 2.2 Praxis aus CT & fächerintegrativ :)

### Fächerintegrative Beispiele mit Pocket Code

- Zum Beispiel:
	- Spielerische Nacherzählung
	- Figuren auf Gemälde erleben ein Abenteuer
	- Vokabelspiel
	- Quiz
	- $\bullet$  …

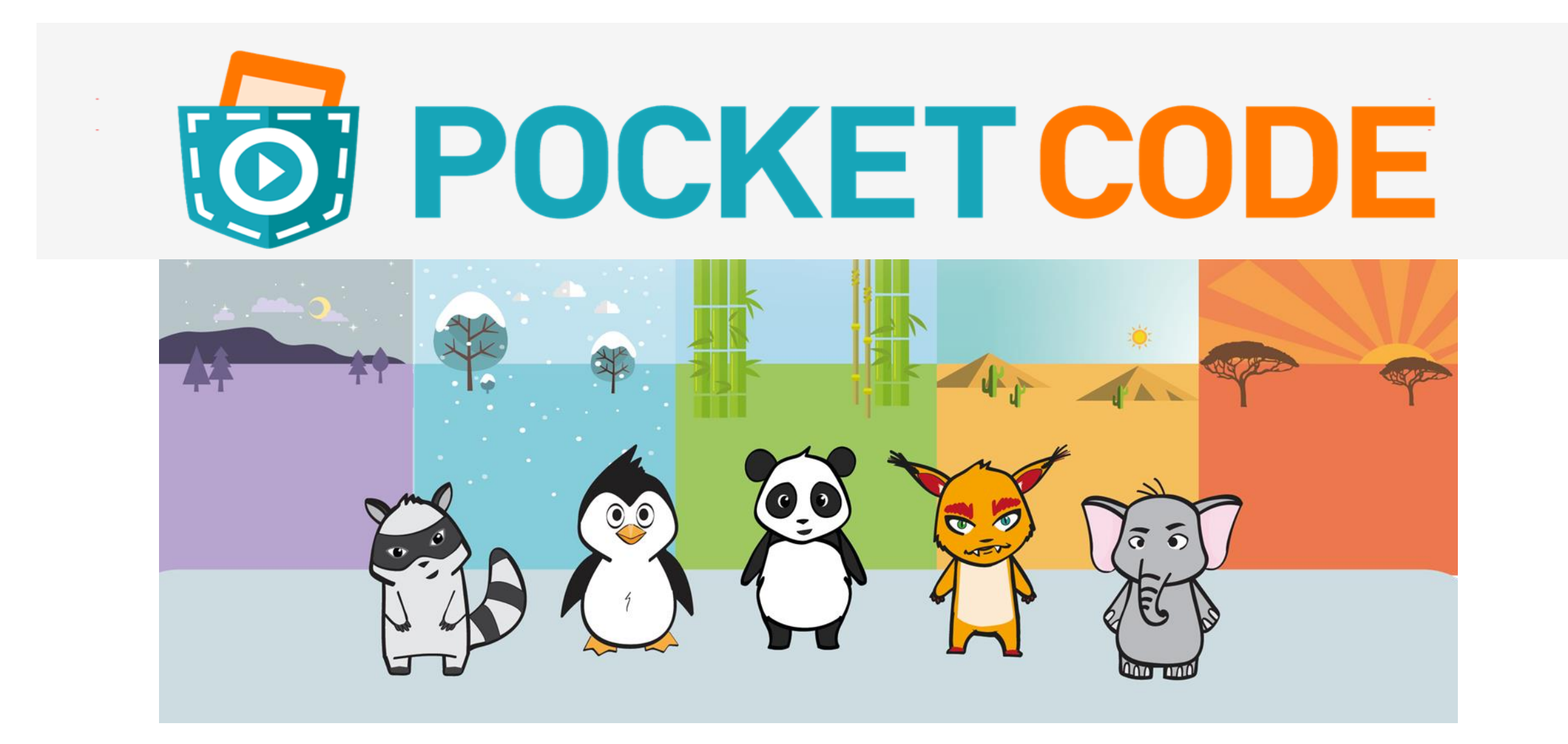

#### Frei auf Google Play | iTunes

#### **Pocket Code**

Verfügbar für Android & iOS

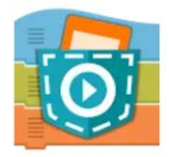

Pocket Code: Learn programming you... Catrobat B PEGI<sub>3</sub> 3.9  $\star$  (5,852  $\triangle$ )  $\cdot$  100 thousand  $\pm$ 

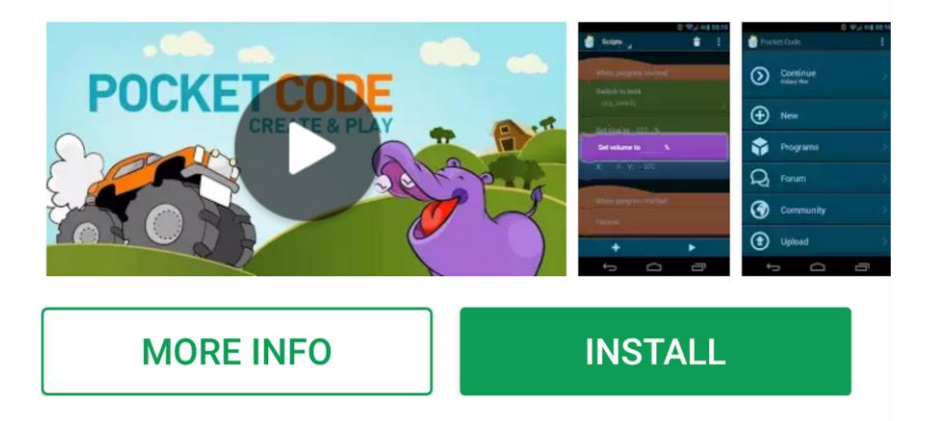

#### **Luna&Cat**

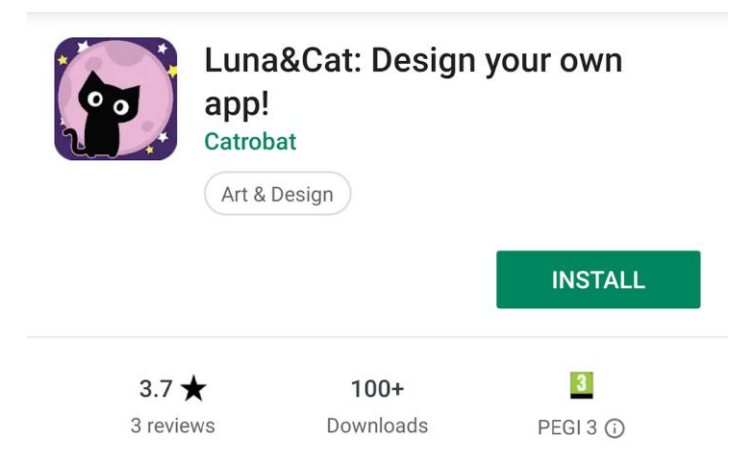

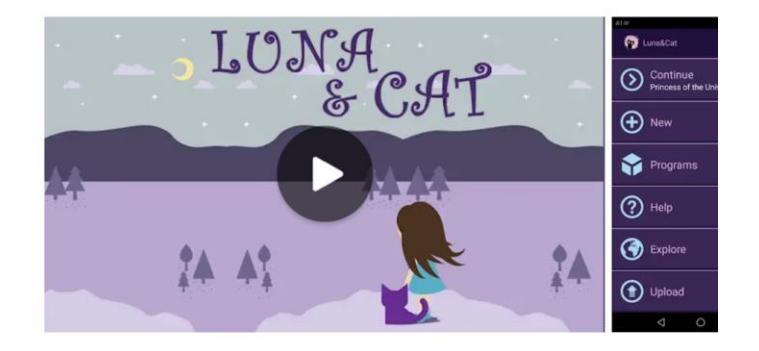

# **POCKET CODE**

- Spiele, Animationen, interaktive Musik-Videos, eigene Apps uvm.
- Ähnlich wie Scratch: Visuelle Programmiersprache aus "Lego"- Bausteinen
- Direkter Zugriff auf Handy-Sensoren
- Kurz:

**Perfekt** für Programmierabfänger\_innen

- Zielgruppe: Teenager

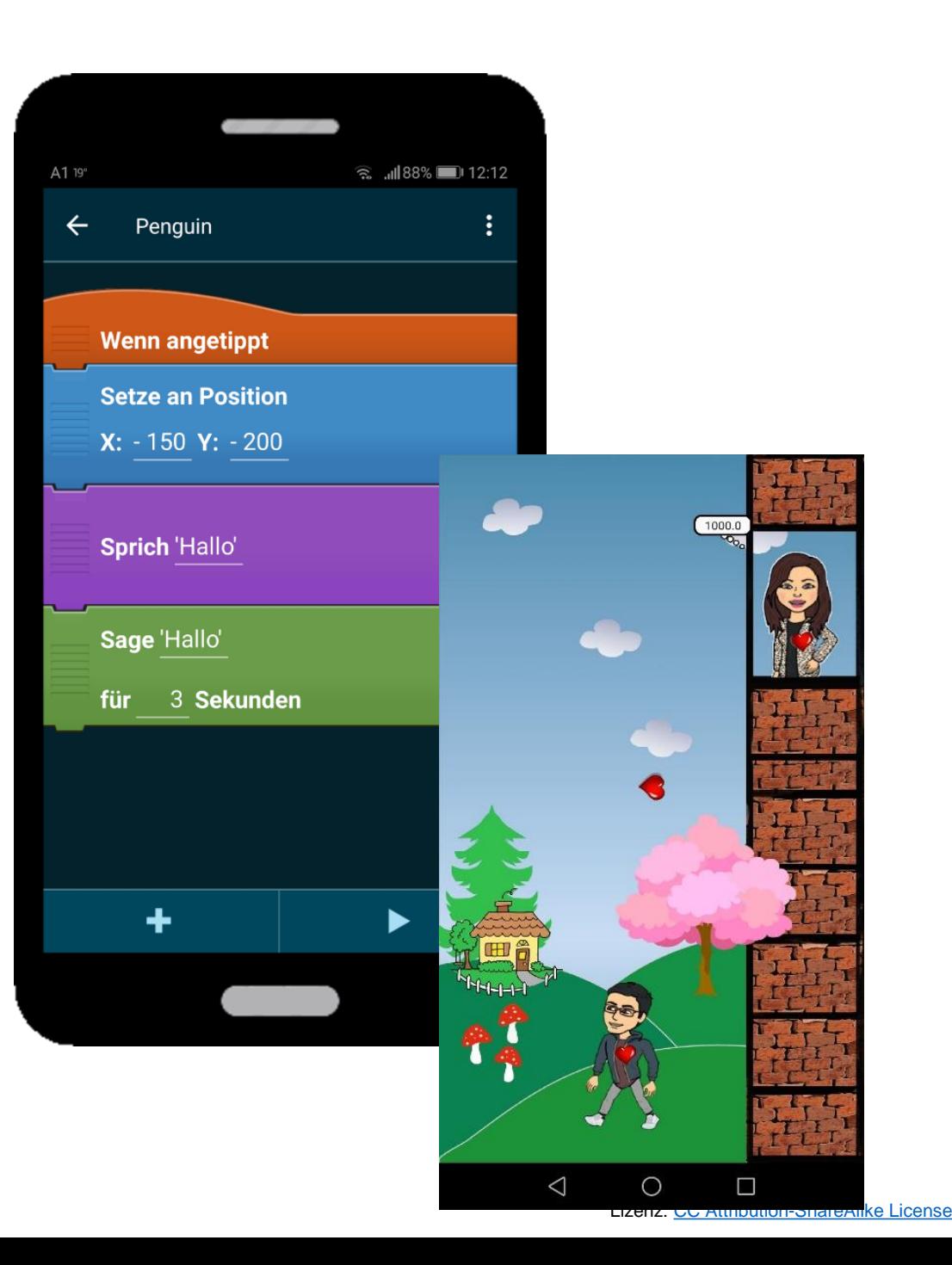

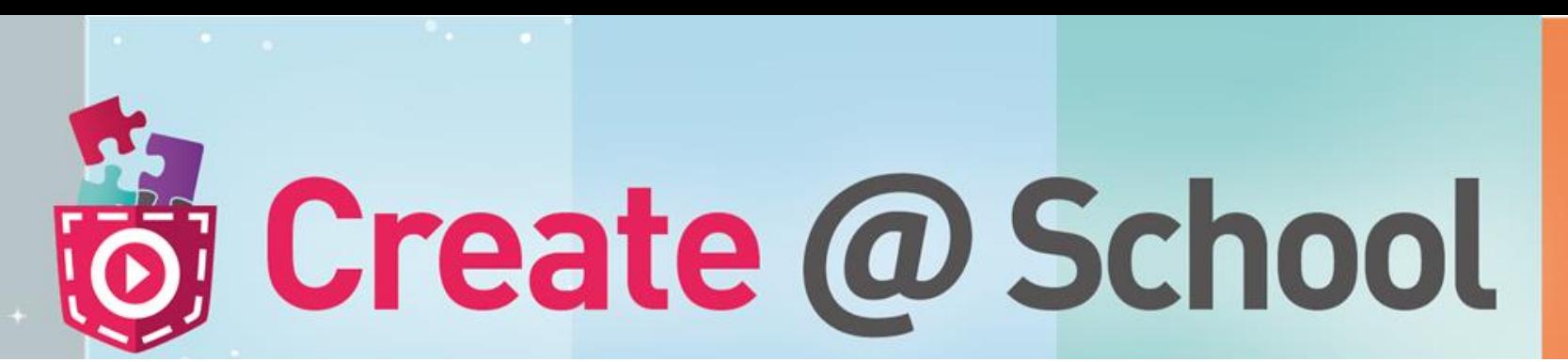

"Schul-Version"

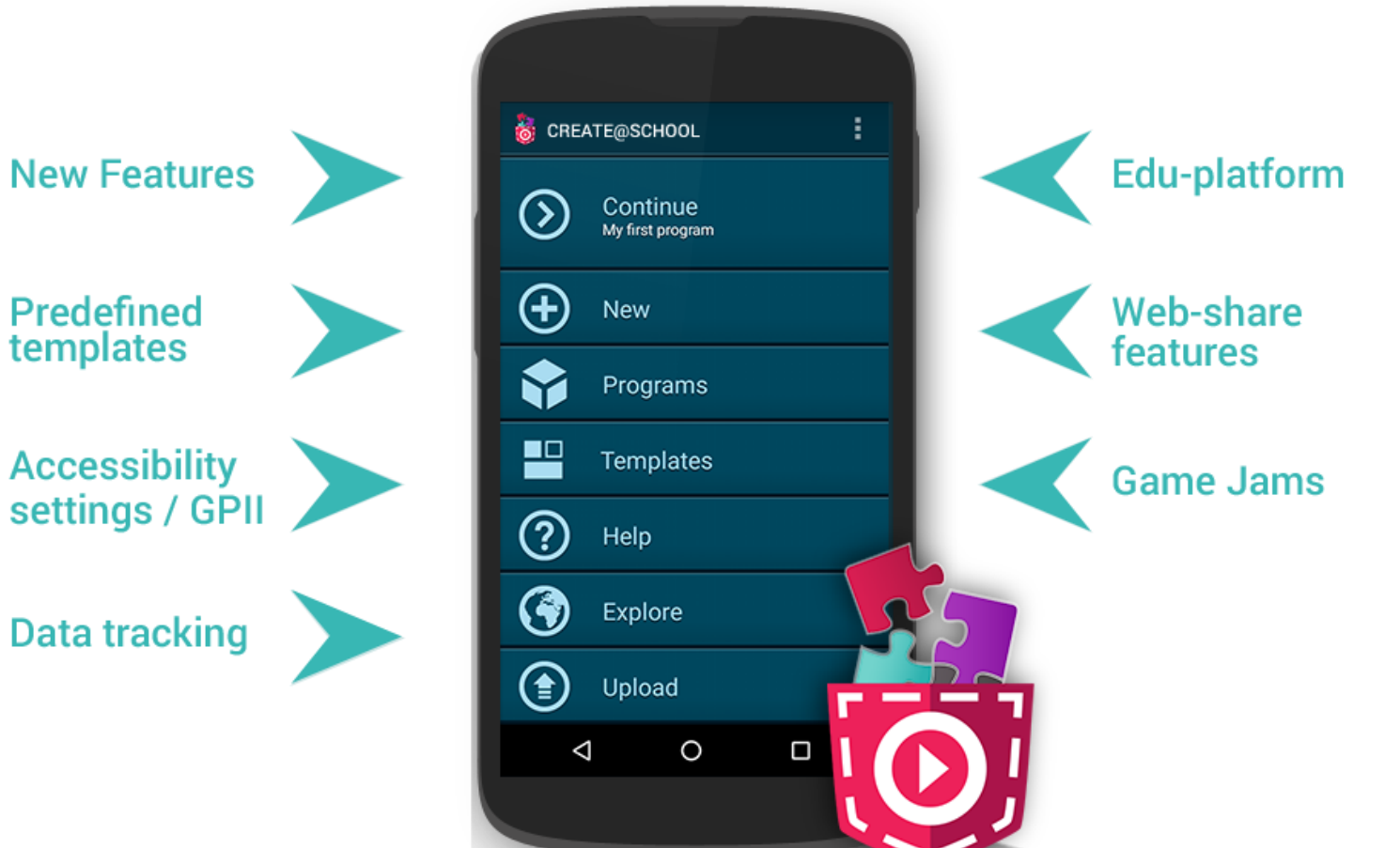

Lizenz: [CC Attribution-ShareAlike](https://creativecommons.org/licenses/by-sa/4.0/) License

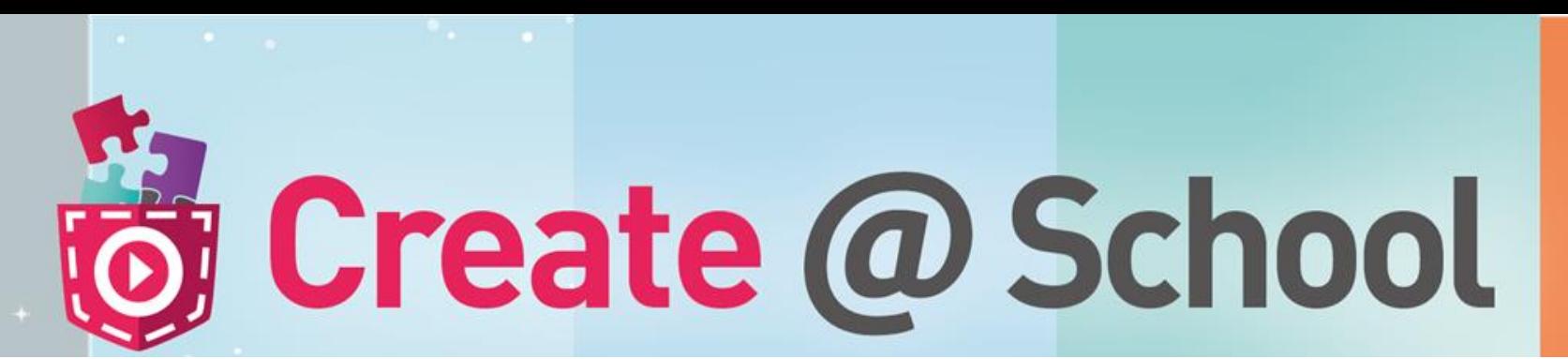

"Schul-Version"

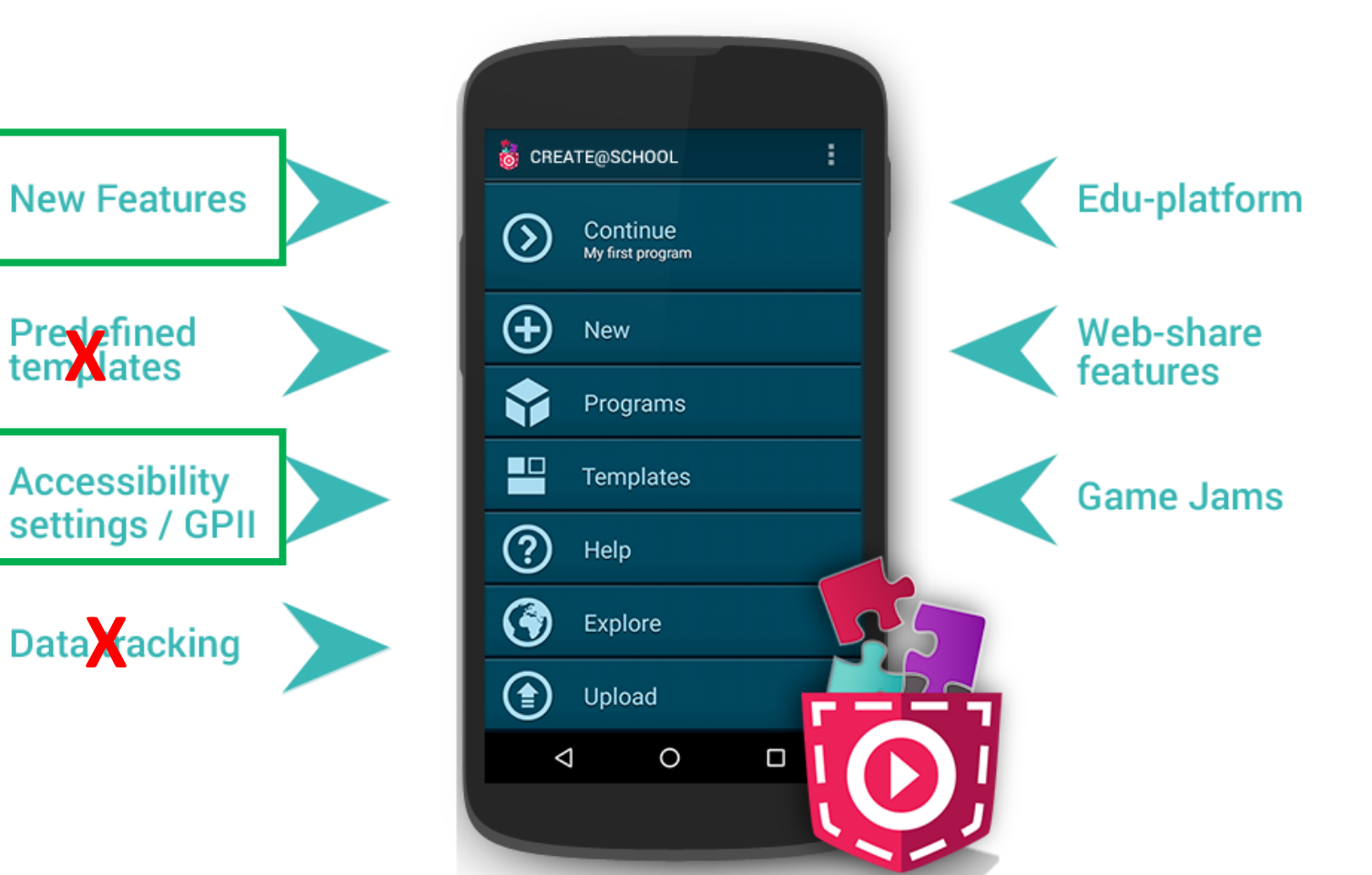

Lizenz: [CC Attribution-ShareAlike](https://creativecommons.org/licenses/by-sa/4.0/) License

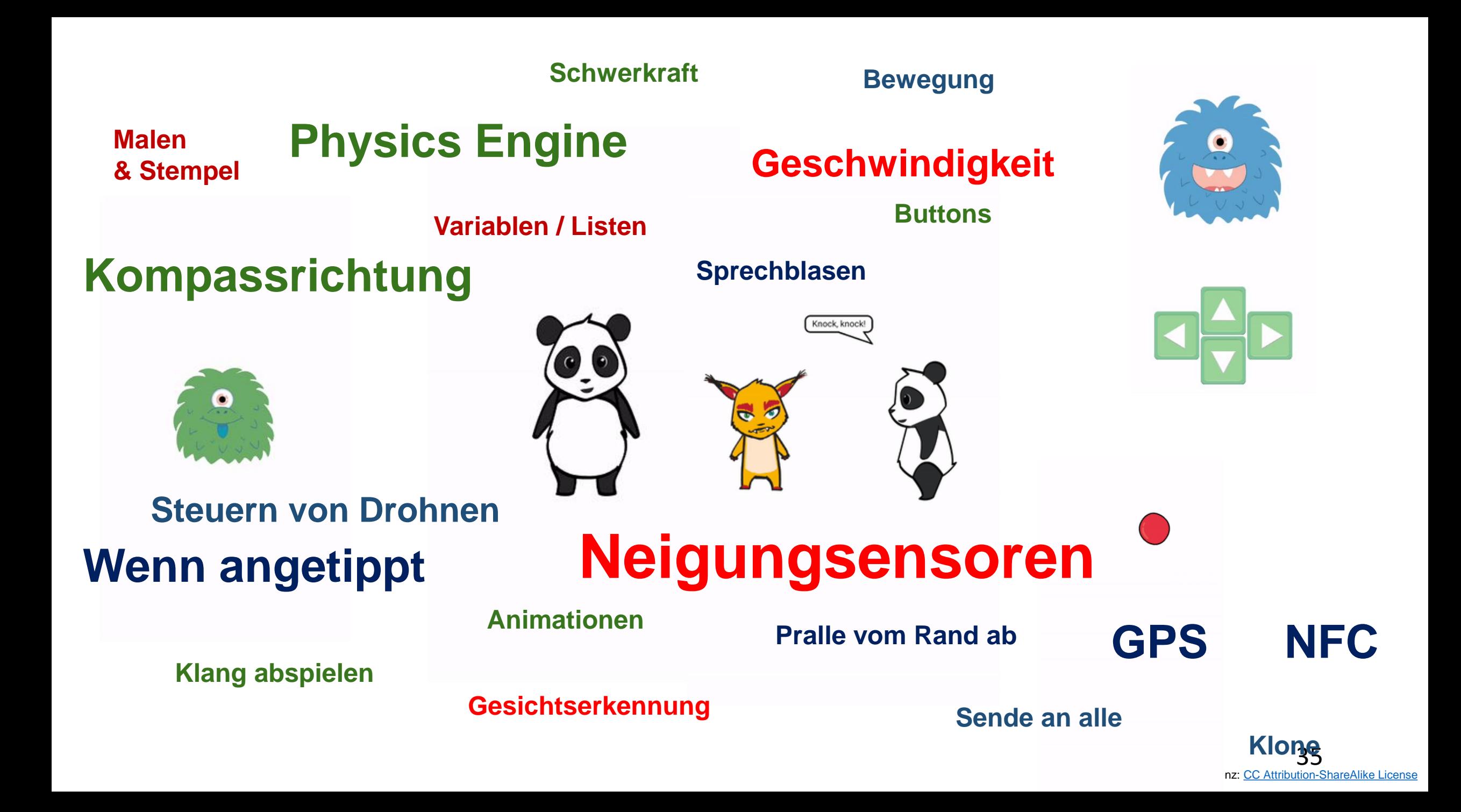

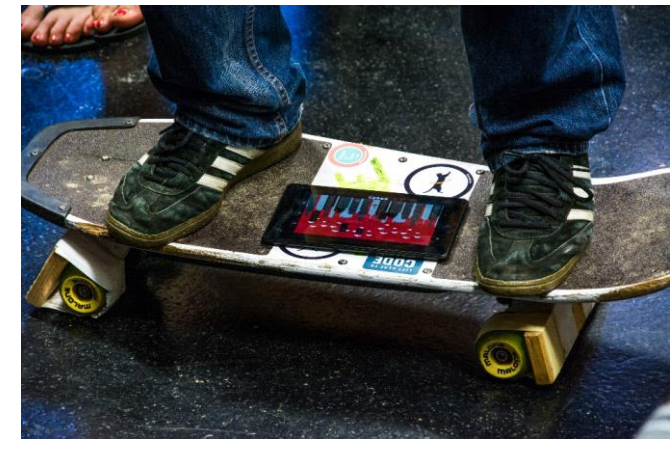

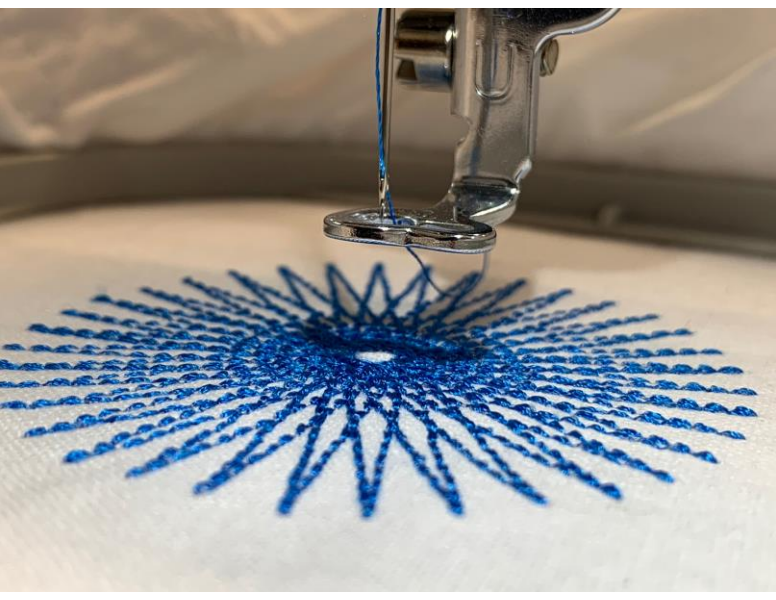

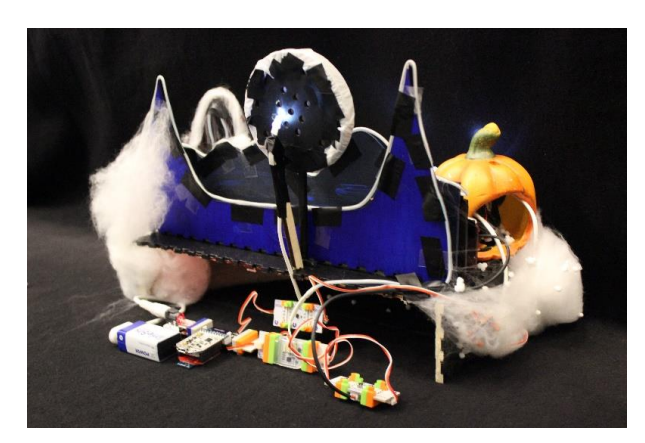

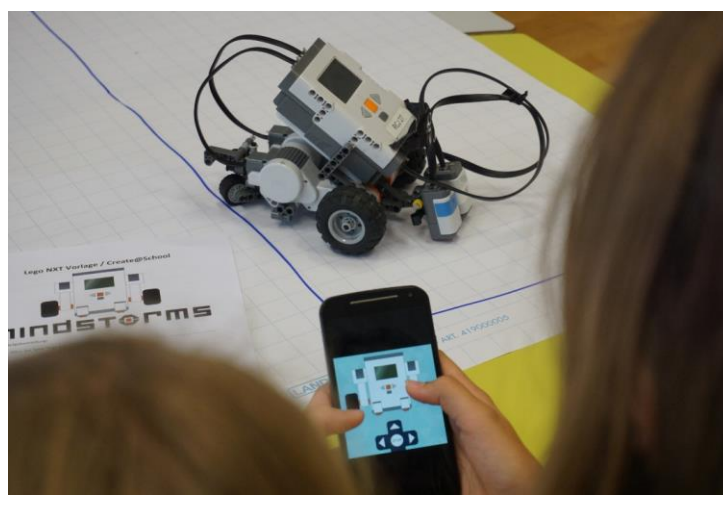

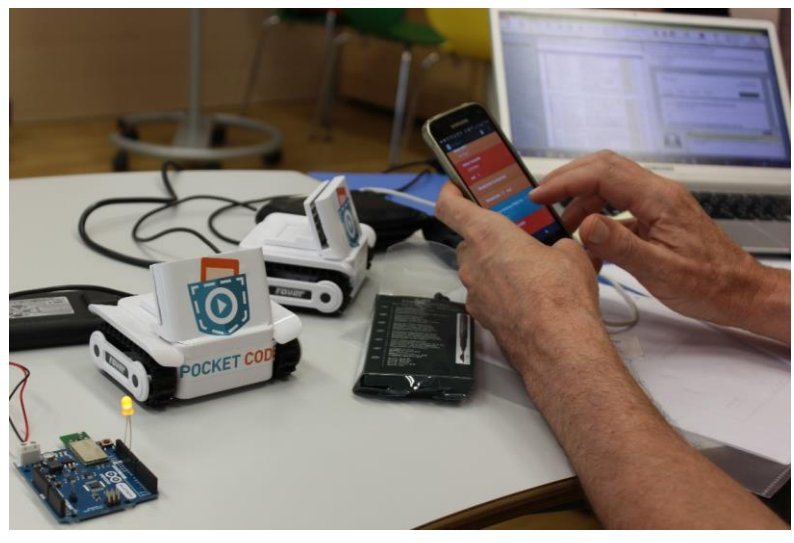

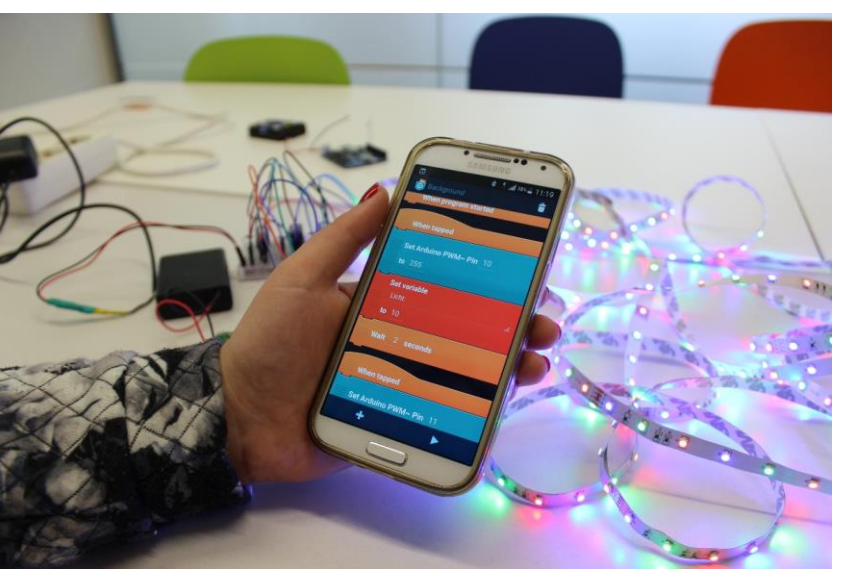

#### **Viele Erweiterungen**

#### Erweiterungen

- Lego Mindstorms NXT / EV3
- Arduino / Raspberry Pi / LittleBits
- NFC
- Phiro Robot
- Parrot AR Drohne / Parrot Jumping Sumo Drohne
- Chromecast
- Scratch Converter
- Stickmaschine

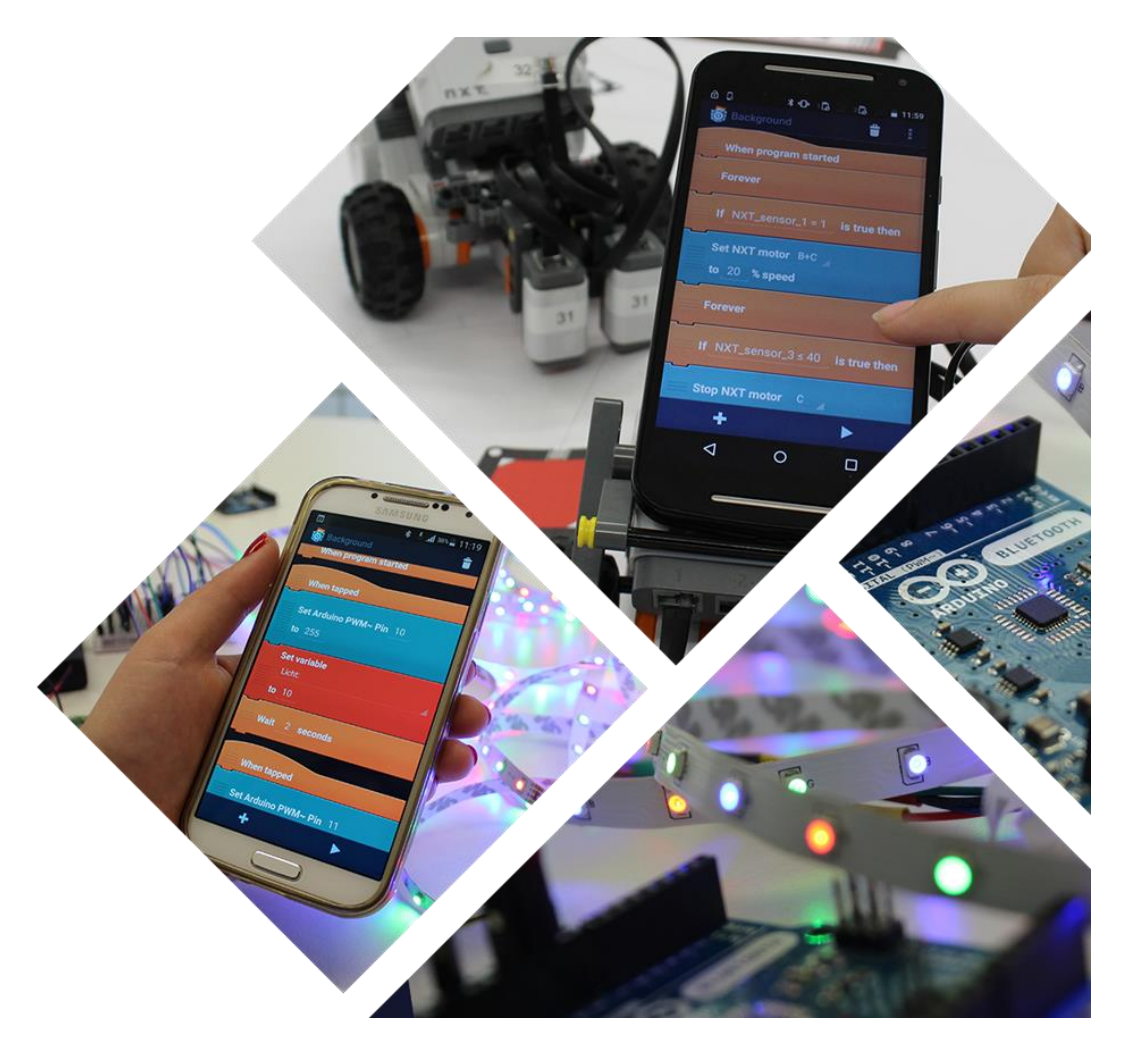

#### Kein Laptop oder PC nötig

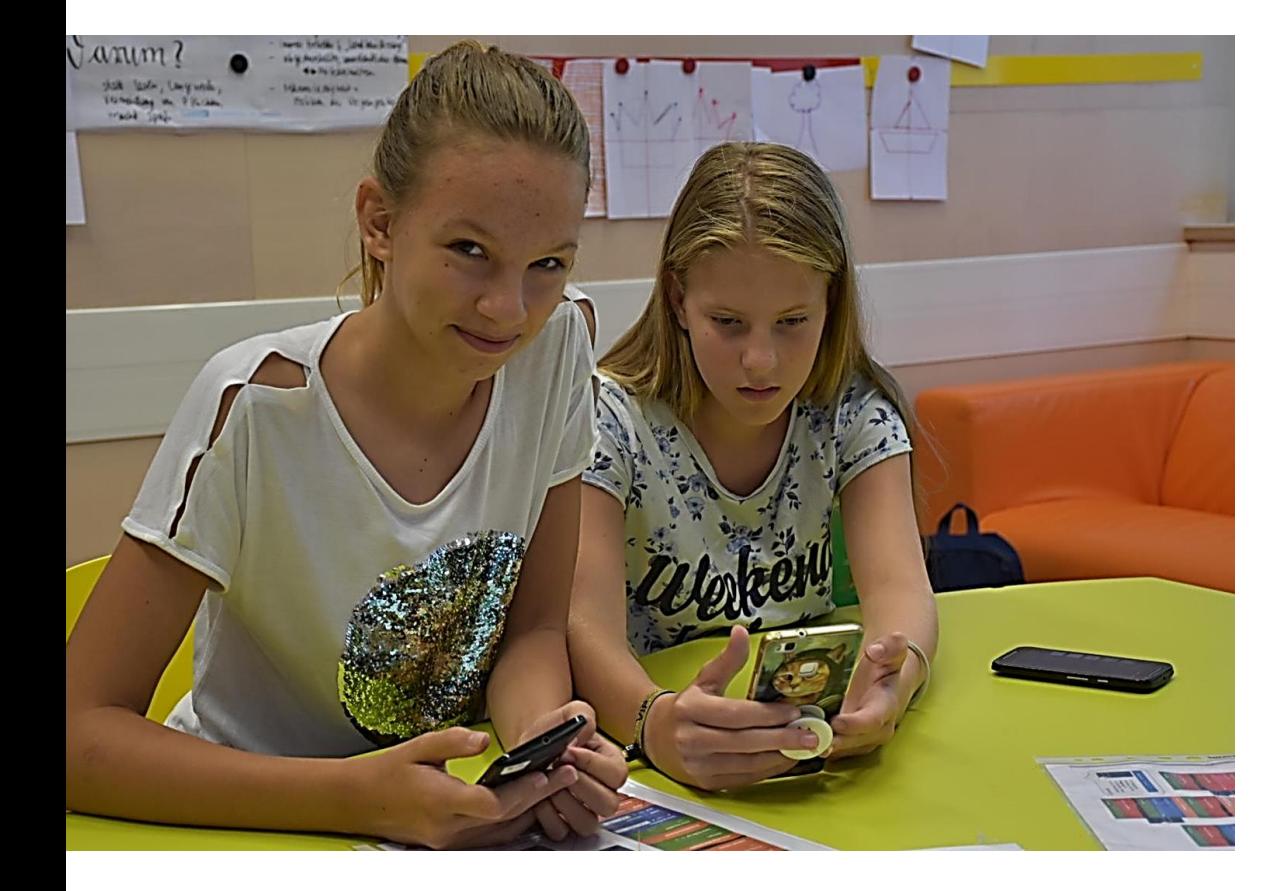

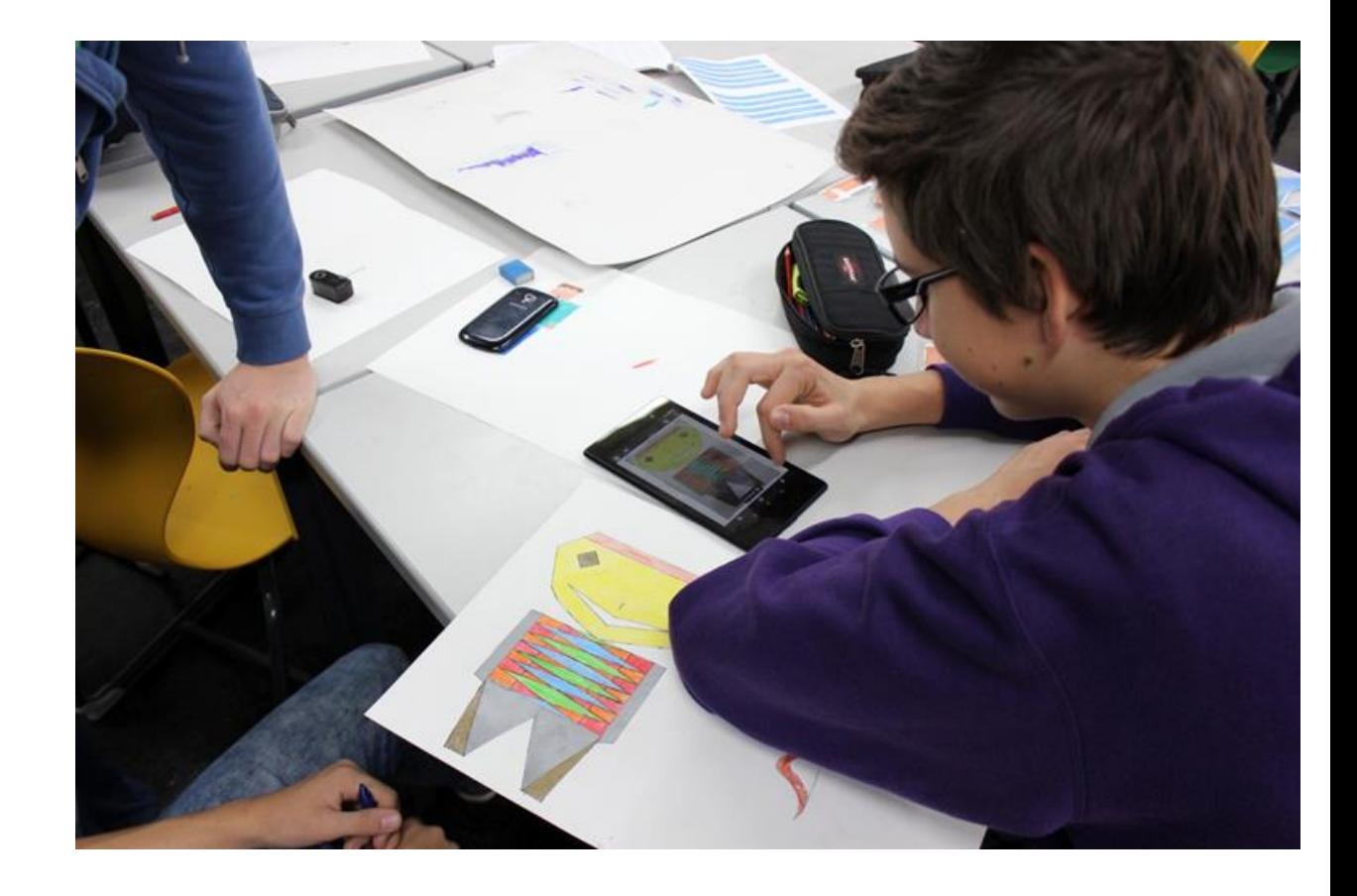

#### **Code'n'Stitch Project**

- September 2018 August 2020
- Ziel: Konzept des Werkunterrichts um programmierbare Stickmaschinen erweitert.
- Erwerb digitaler Kompetenzen mit der Gestaltung von Taschen, Rucksäcken oder Kleidungsstücken
- => <https://catrob.at/codeNstitch>

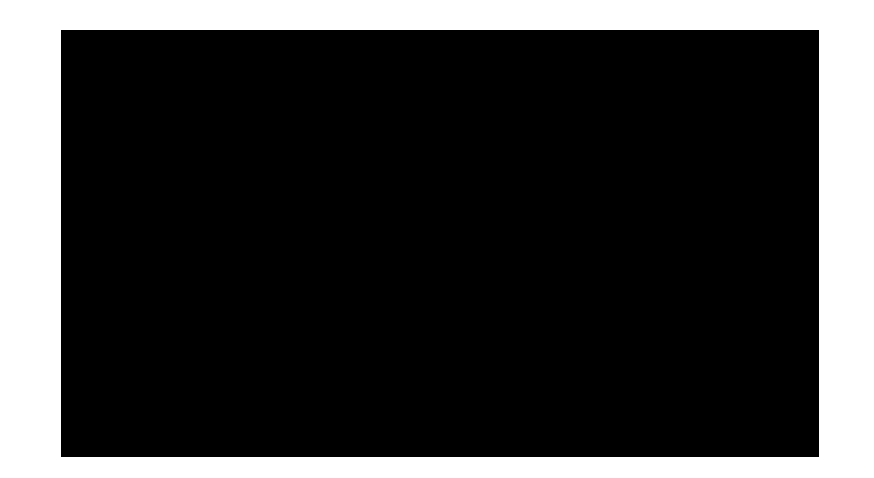

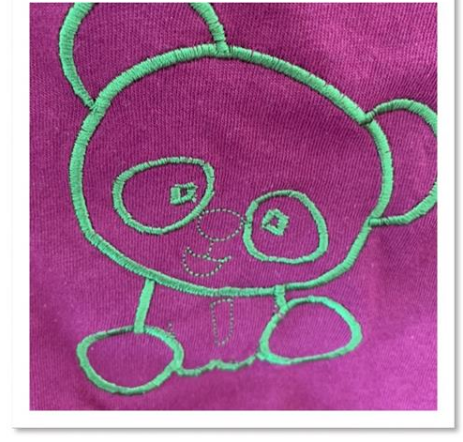

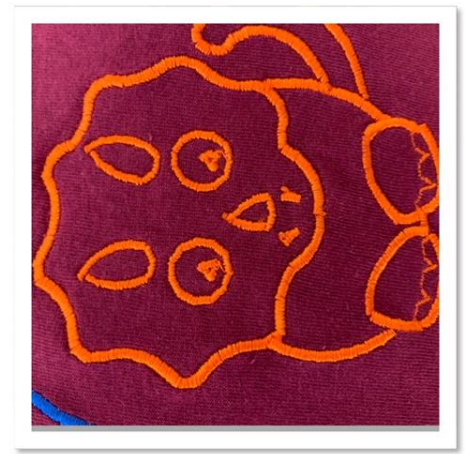

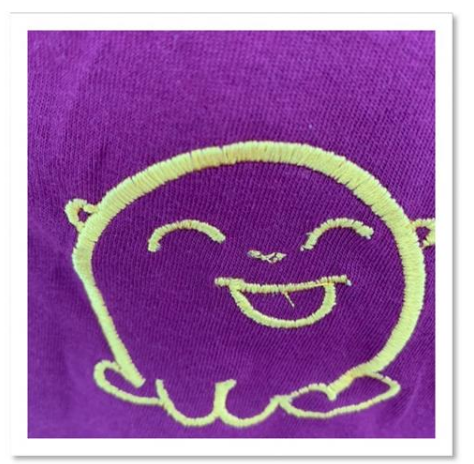

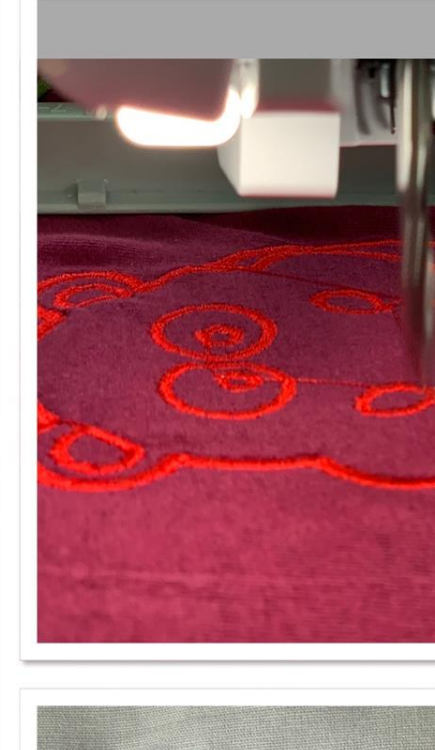

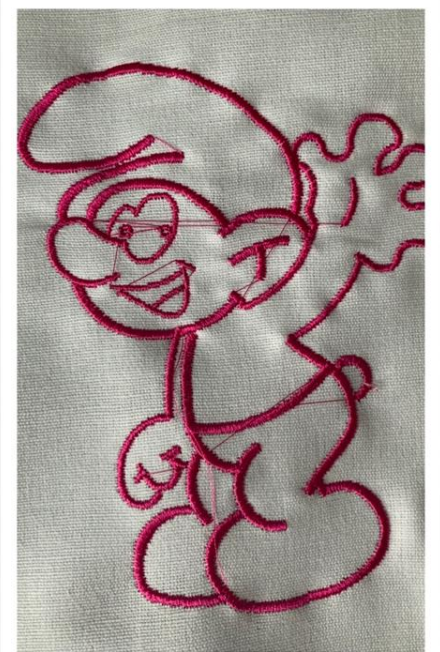

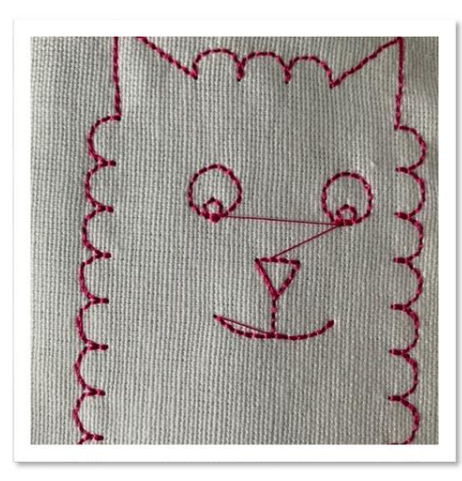

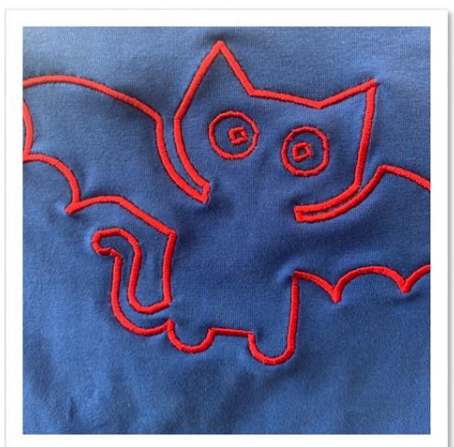

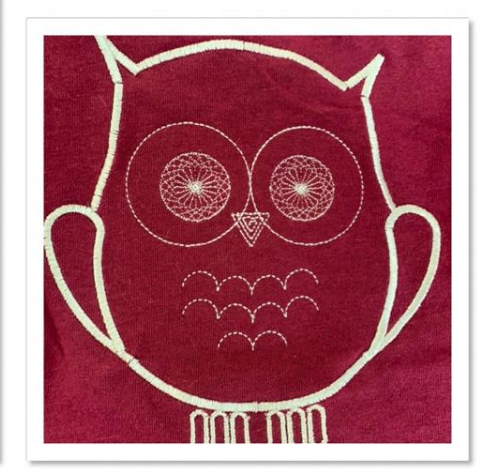

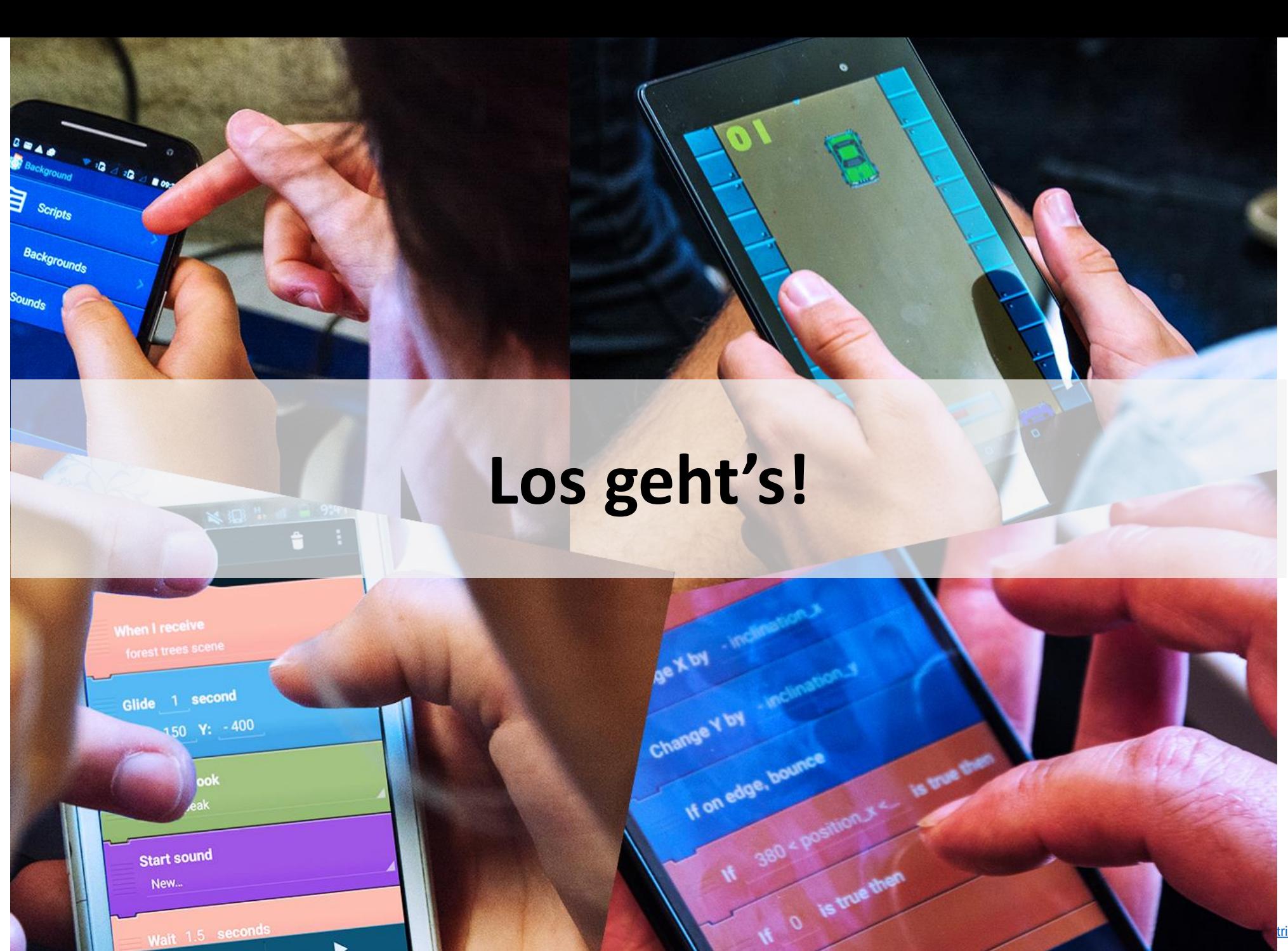

 $\blacksquare$ 

tribution-ShareAlike License

### Was wird gelernt

- Objekte
- Schleifen
- Bedingungen
- Nachrichten

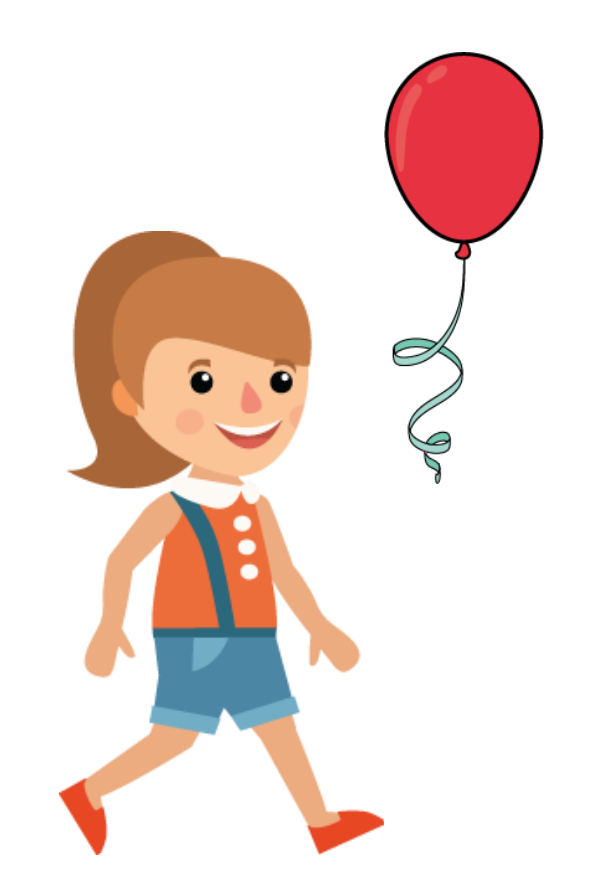

#### Animation - 1

- Setze Position
- Ändere Größe

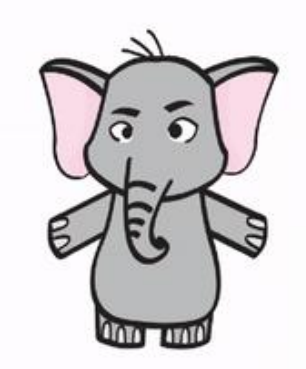

#### Jedes Objekt hat

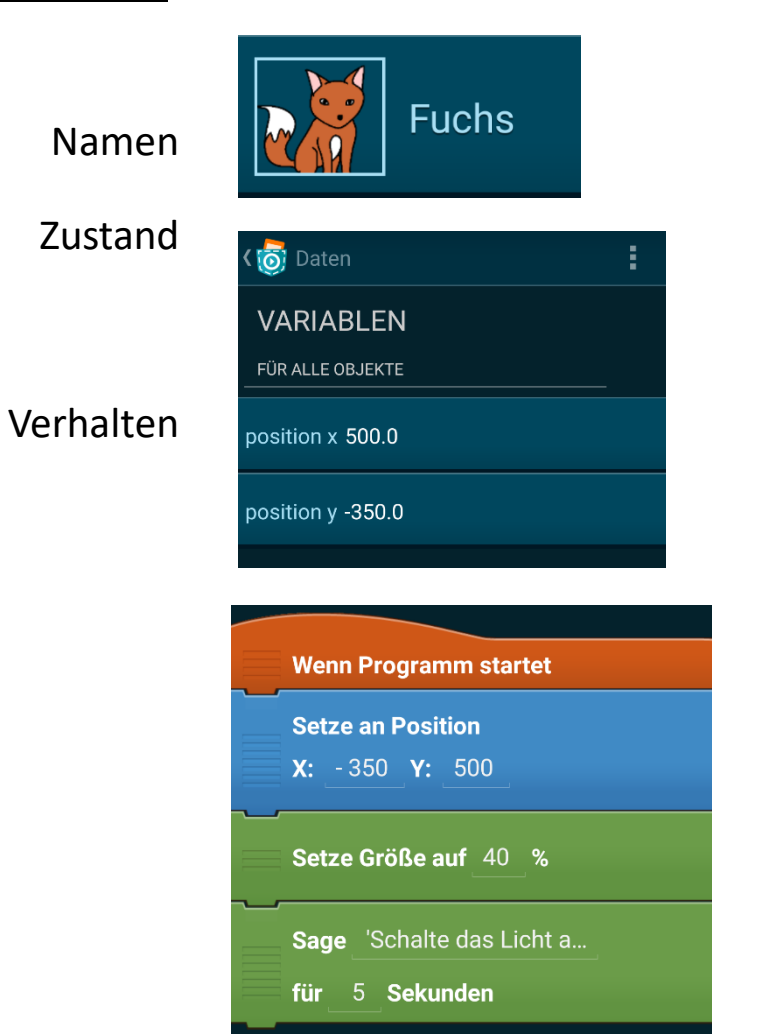

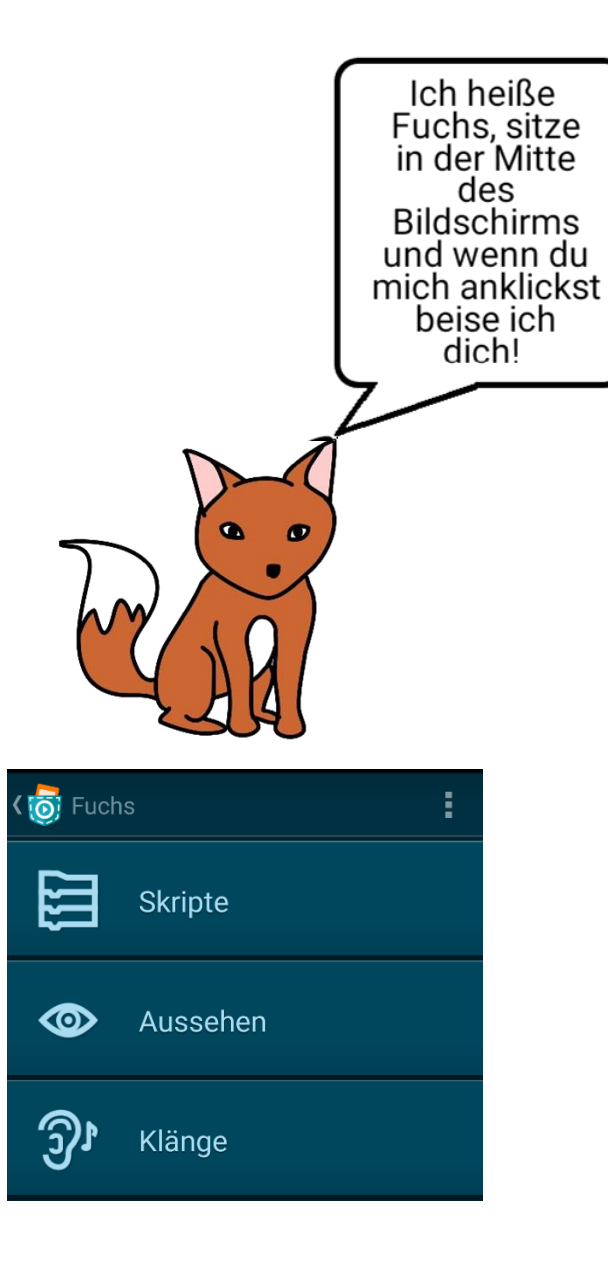

Bernadette Spieler

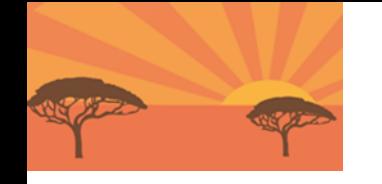

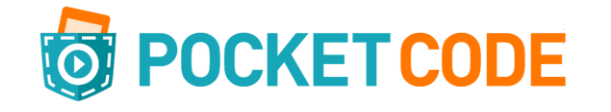

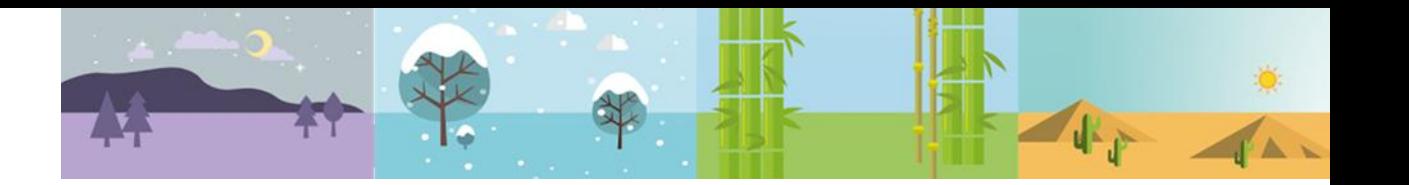

# **Ursprung (Nullpunkt)**

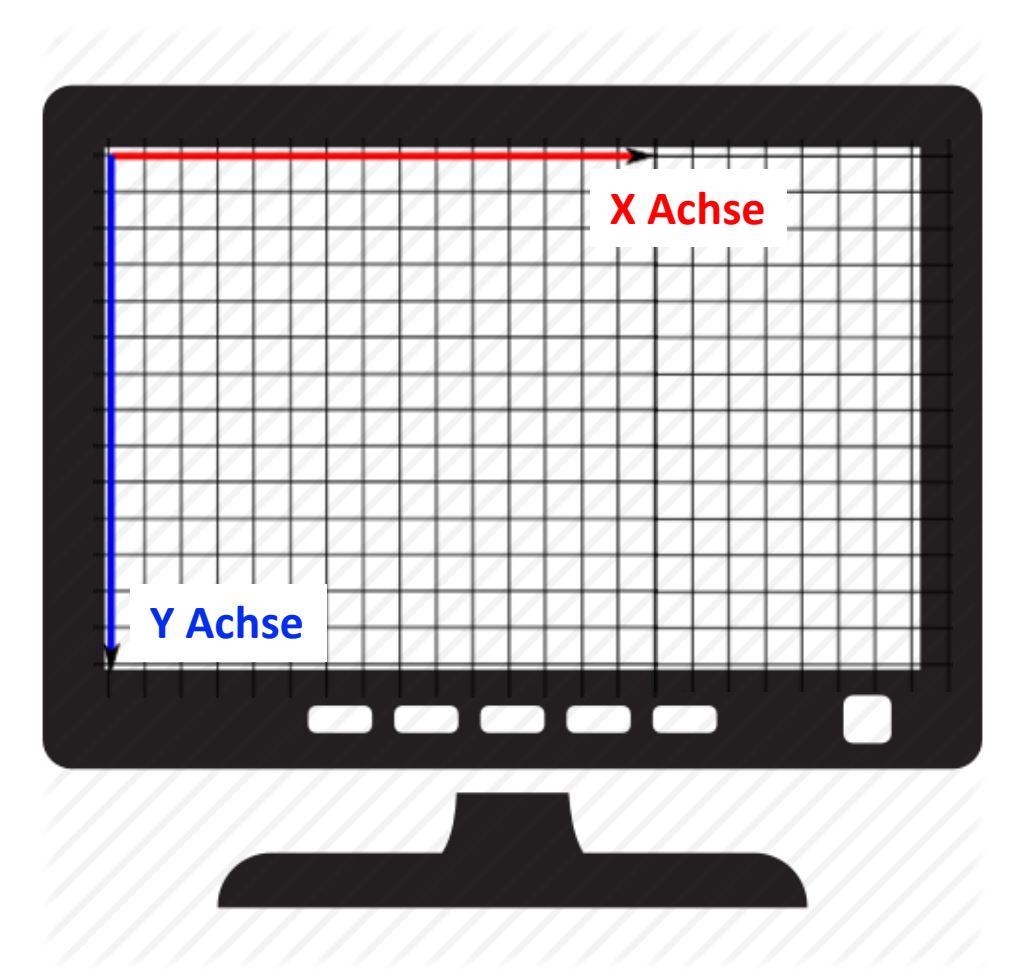

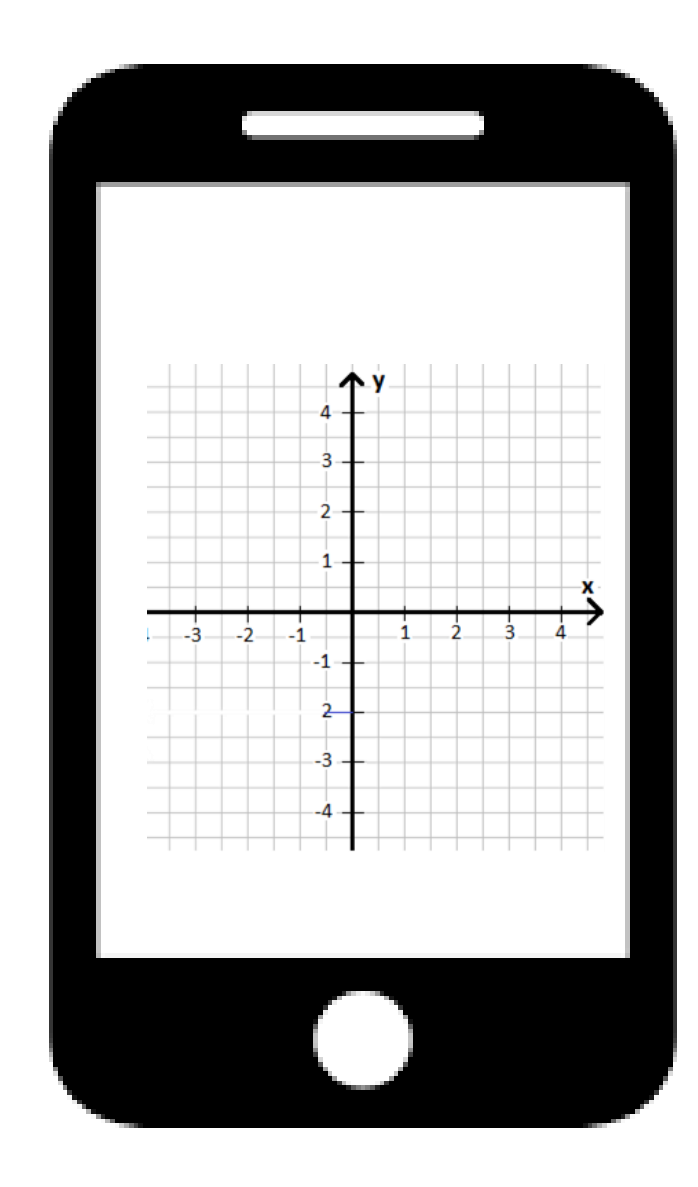

Lizenz: [CC Attribution-ShareAlike](https://creativecommons.org/licenses/by-sa/4.0/) License

#### Animation - 2

- Setze Position
- Ändere Größe
- **Nächstes Aussehen**

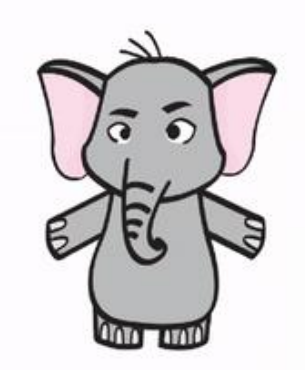

#### Lektion 3: Schleifen

Bernadette Spieler

#### Wiederhole-fortlaufend Schleife

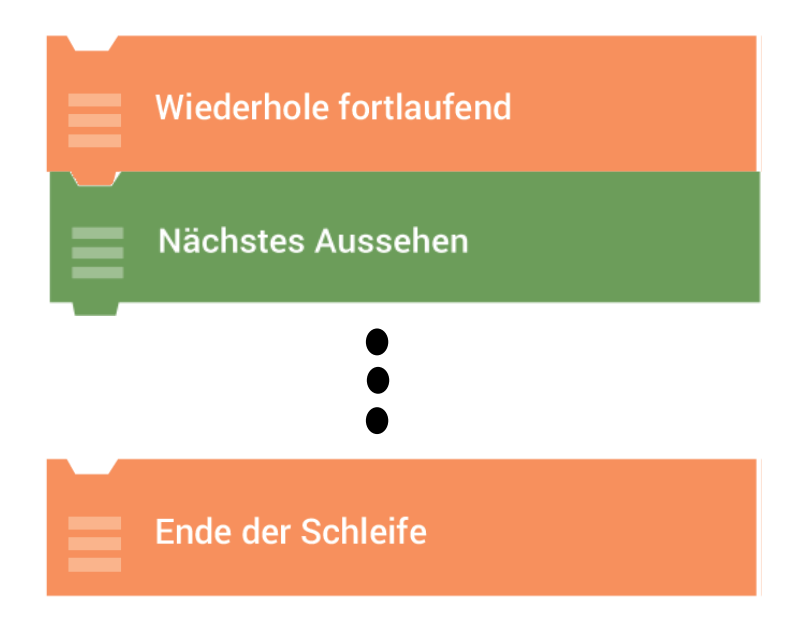

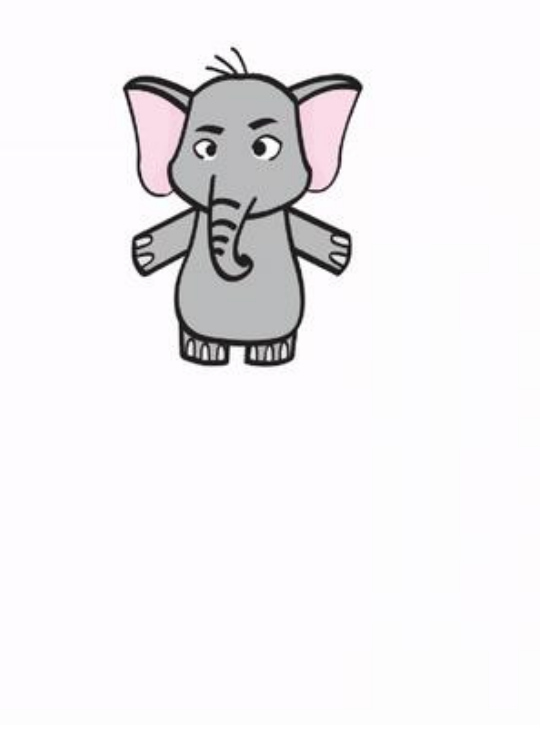

#### Zählerschleife

Wiederhole 3x mal

Nächstes Aussehen

Ende der Schleife

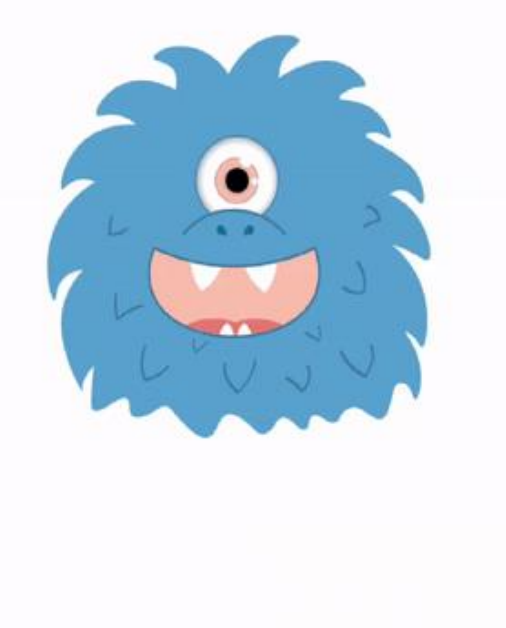

#### Animation - 2

- Setze Position
- Ändere Größe
- **Schleife**
	- **Nächstes Aussehen**
- **Ende der Schleife**

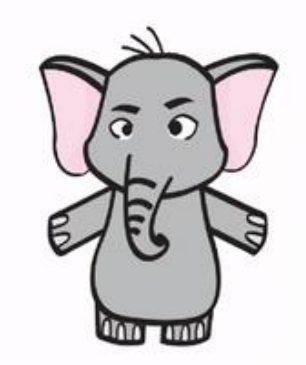

#### Animation - 3

- Setze Position
- Ändere Größe
- Schleife
	- Nächstes Aussehen
	- **Warte – wie lange?**
- Ende der Schleife

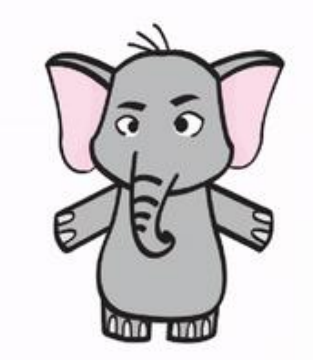

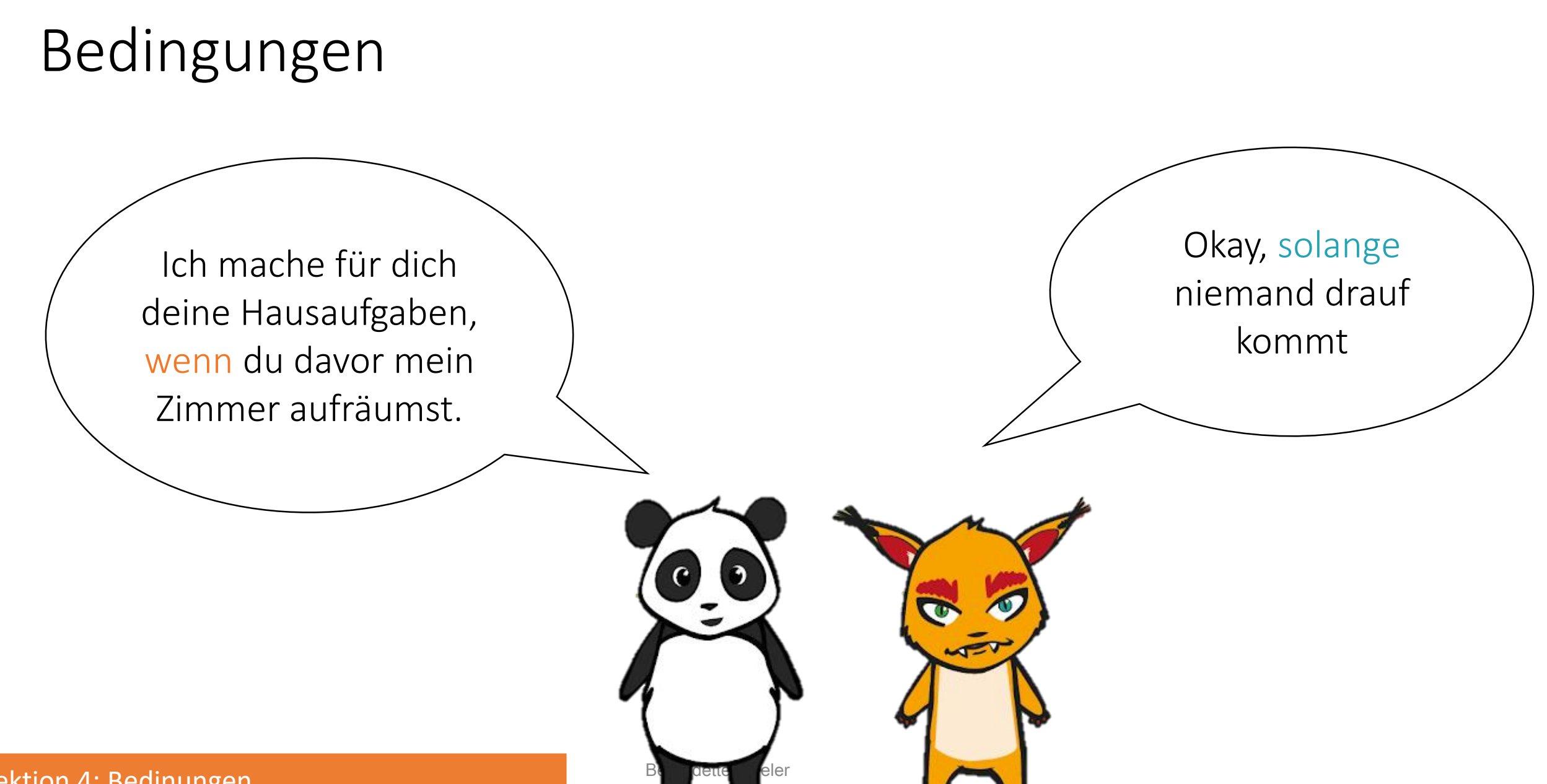

### Bedingungen

- Wenn angetippt
	- Sage "Hallo" für 2 Sekunden

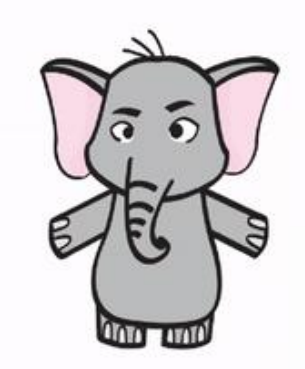

#### Bewegung

- Setze Position
- Ändere Größe
- **Setzte Rotations-Stil**
- Schleife
	- Nächstes Aussehen
	- Warte (wie lange?)
	- **Gehe Schritte**
	- **Pralle vom Rand ab**
- Ende der Schleife

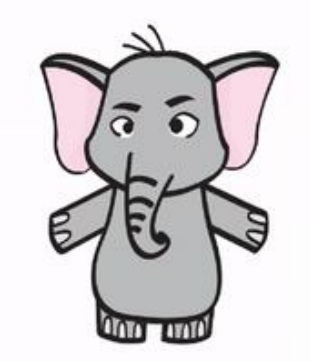

#### Fertiges Skript

- Setze Position
- Ändere Größe
- Setzte Rotations-Stil
- Schleife
	- Nächstes Aussehen
	- Warte (wie lange?)
	- Gehe Schritte
	- Pralle vom Rand ab
- Ende der Schleife

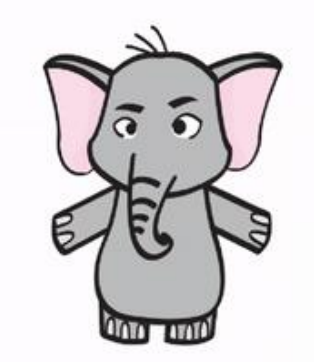

#### Nachrichten schicken und empfangen

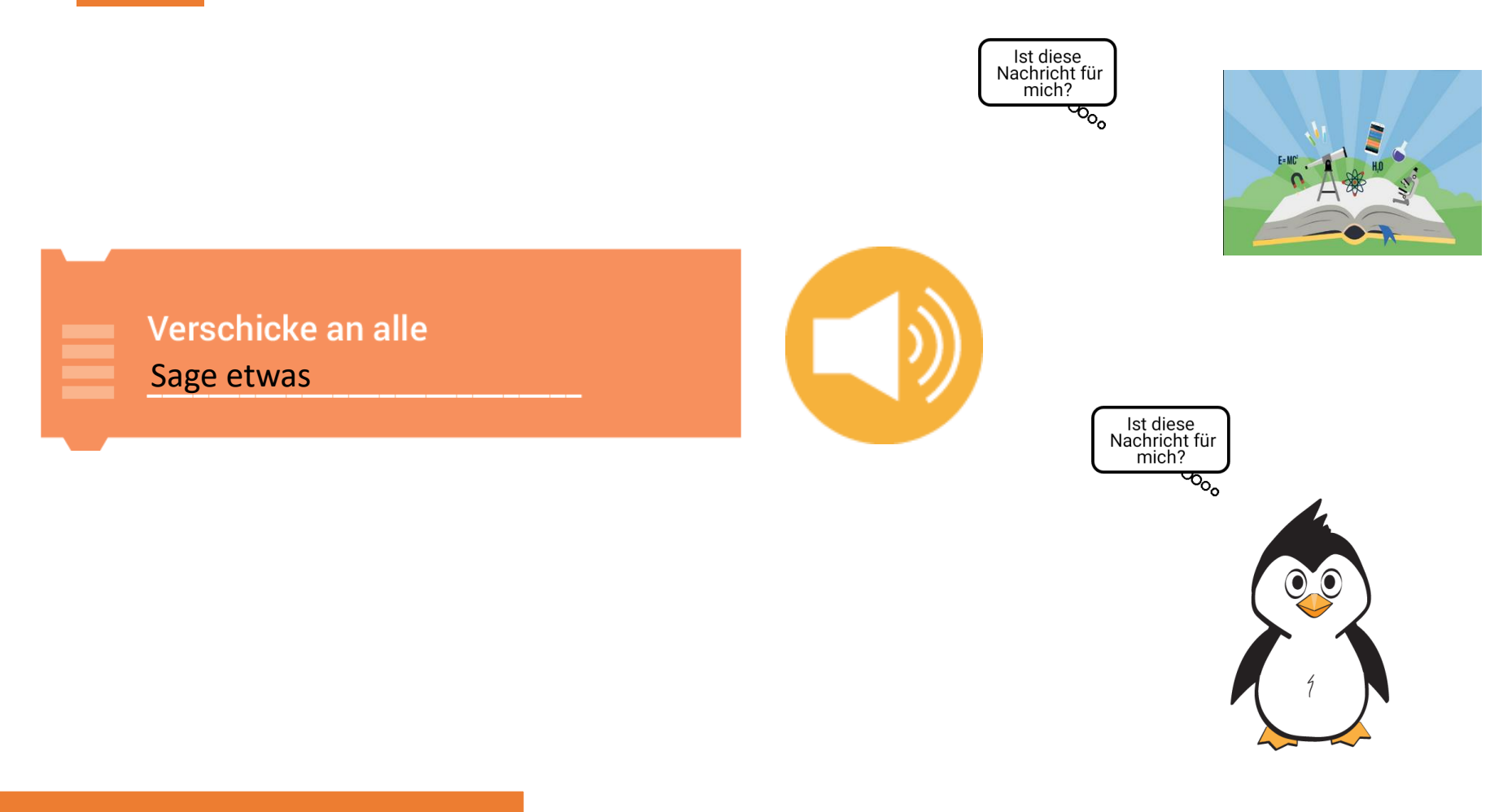

#### Lektion 5: Nachrichten

#### Nachrichten schicken und empfangen

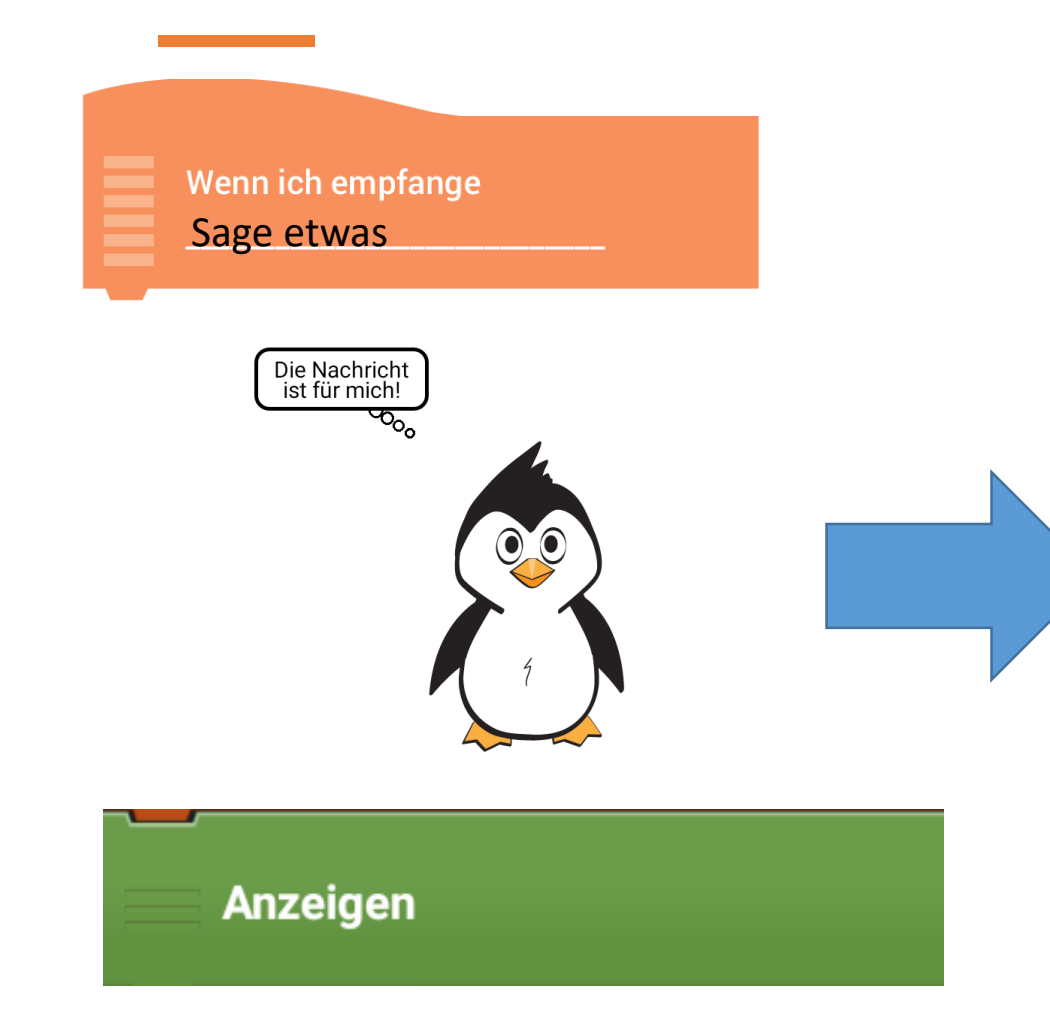

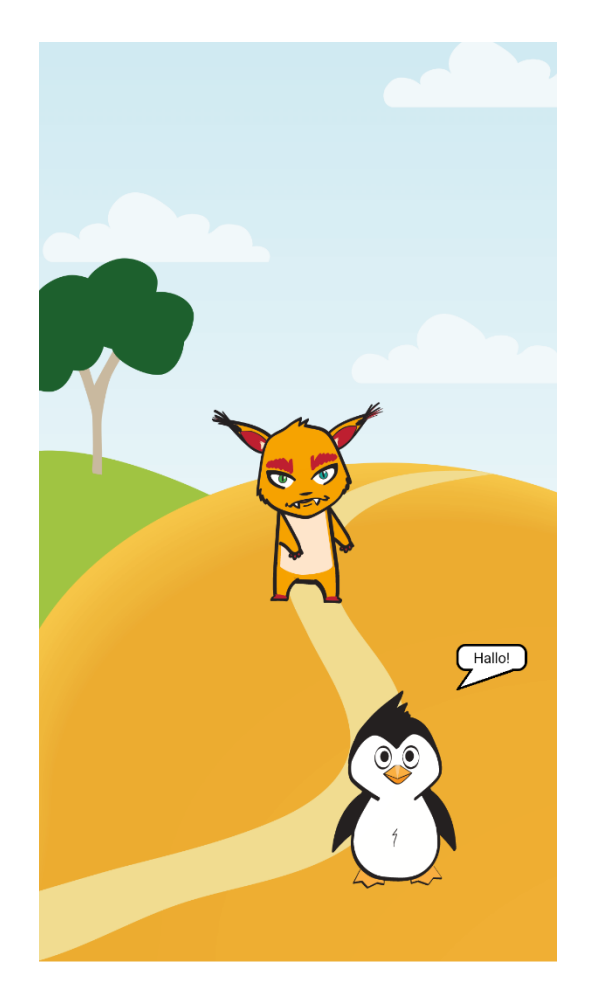

#### Nachricht senden/empfangen

- Wenn angetippt
	- Sage "Hallo" für 2 Sekunden
	- Sende Nachricht an alle

#### Luchs:

- Wenn ich Nachricht empfange
	- Sage "Hey!" für 2 Sekunden

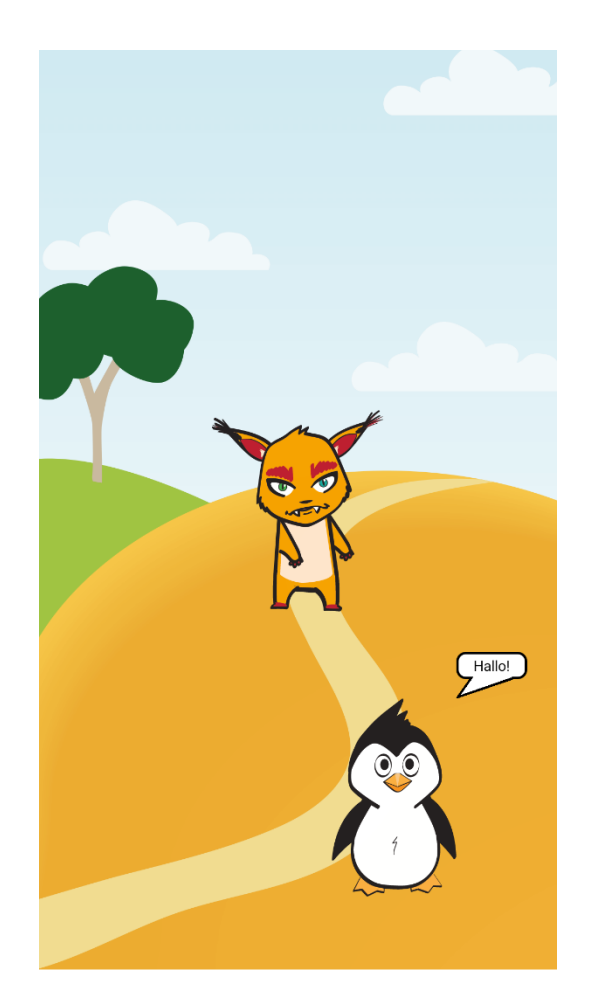

#### Szenen

• Neue Szenen hinzufügen

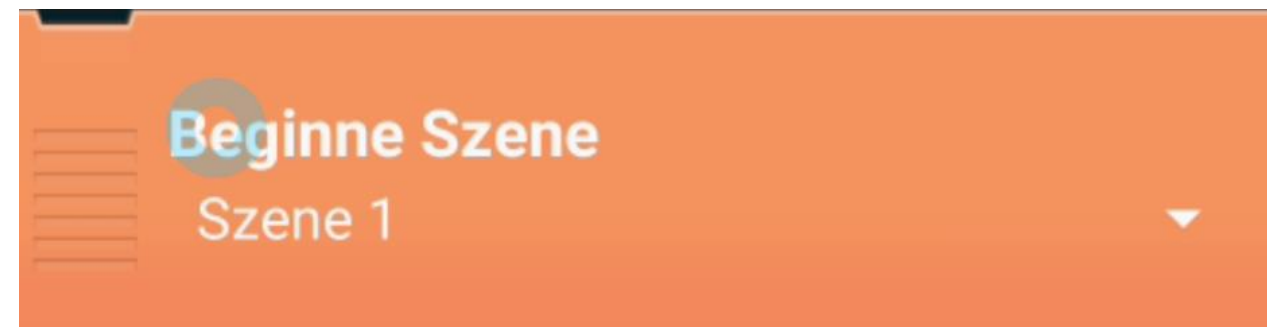

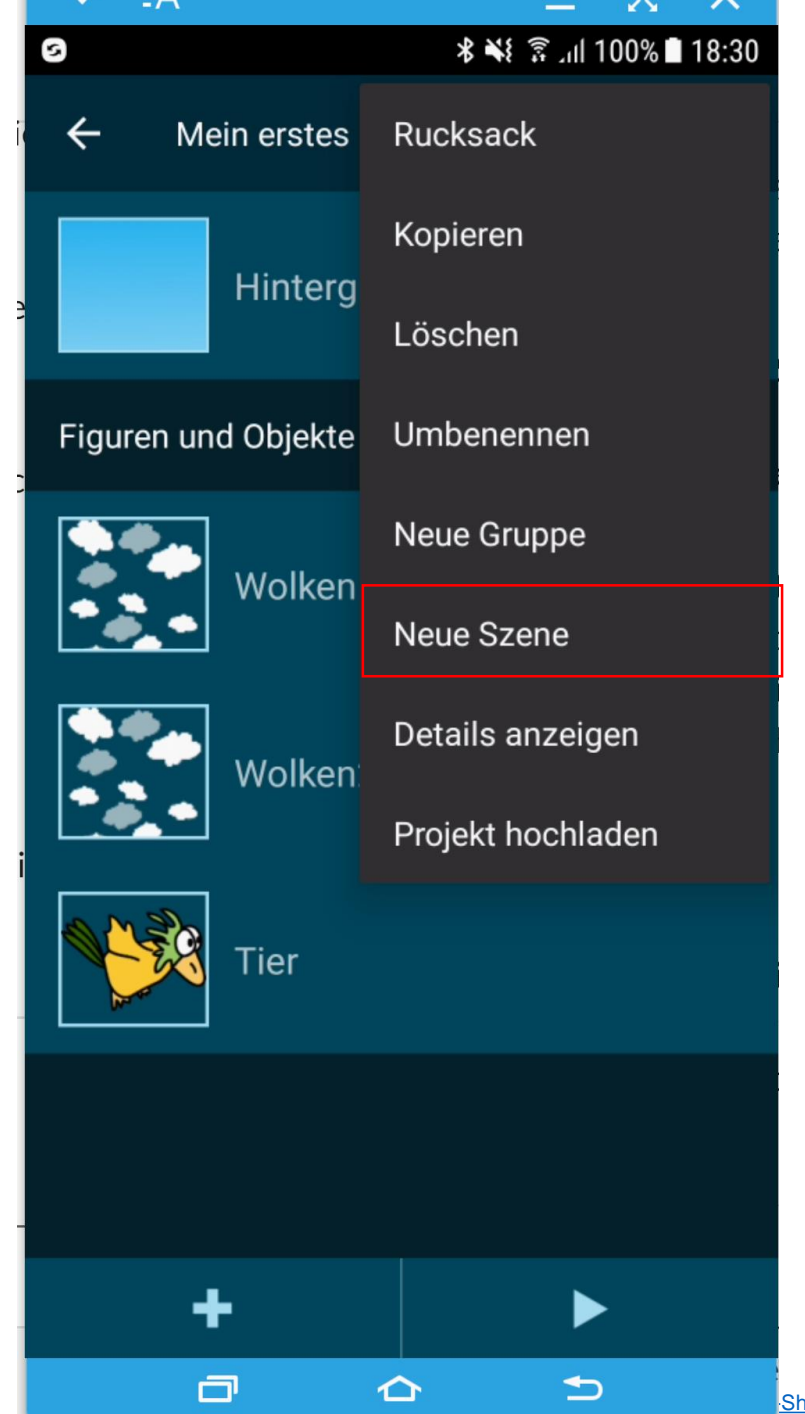

#### Lektion 6: Szenen & Aufgabenstellung #4

Bernadette Spieler

### Anwendung im fächerintegrativen Unterricht

- Download Template: Template MentorInnentag
- [https://share.catrob.at/create@school/project/127f9afb-5808-11ea](https://share.catrob.at/create@school/project/127f9afb-5808-11ea-a2ae-000c292a0f49)a2ae-000c292a0f49
- Interaktives Buch

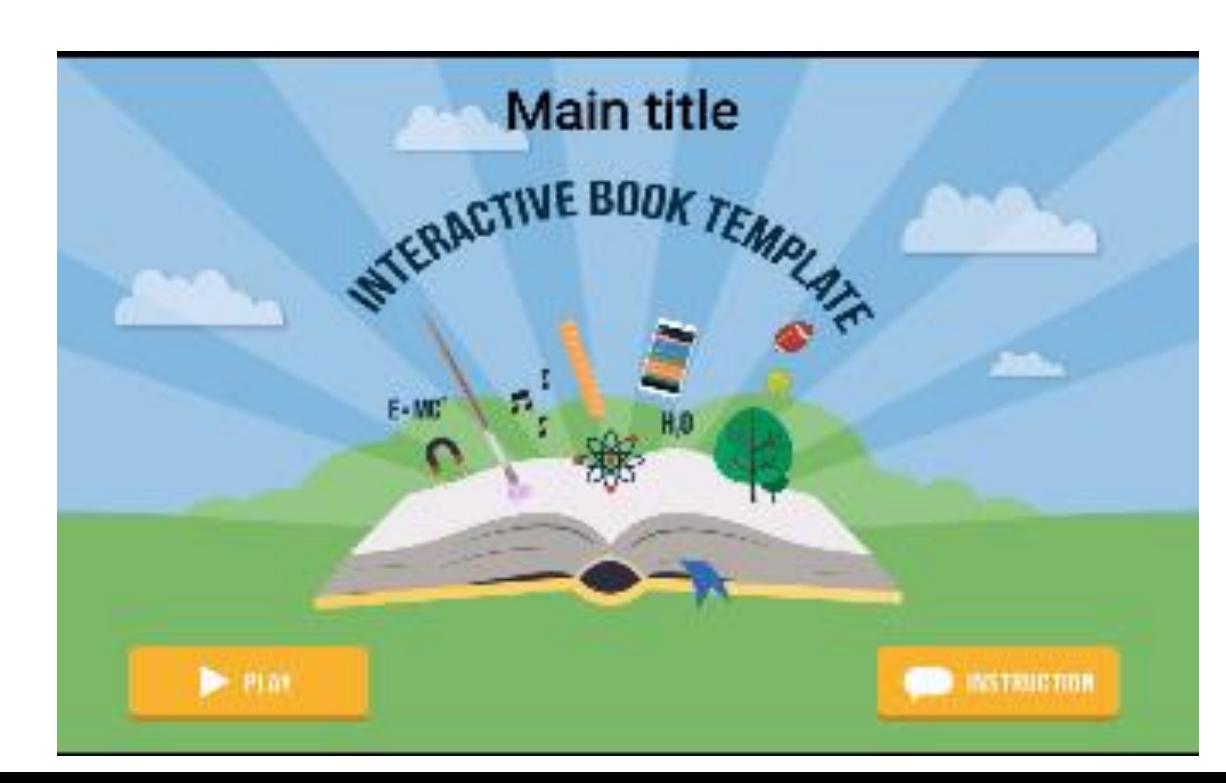

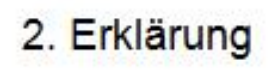

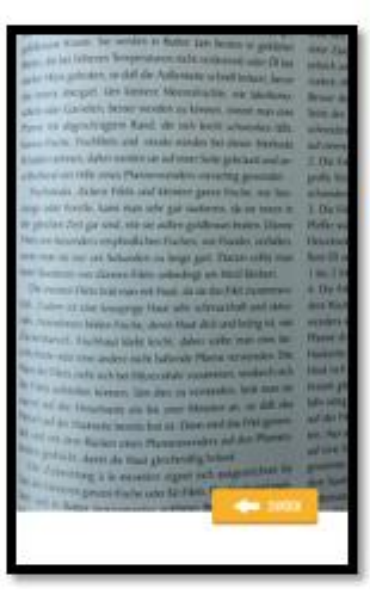

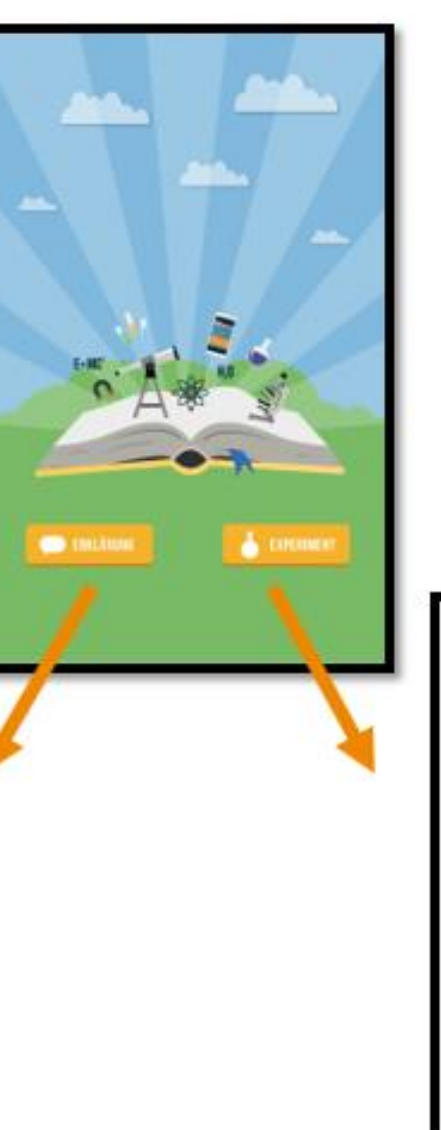

#### Programmstruktur: - Hintergrund

- 5 Objekte

#### 3. Experiment

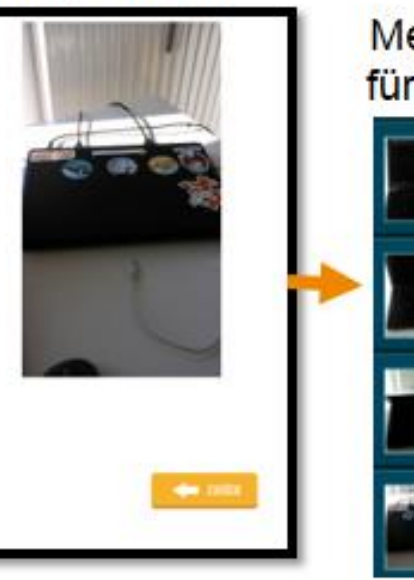

#### **INTERCRUND** Hintergrund **DEALERTE** Experiment Animation Erklärung Text Button Erklärung **Button Experiment Button Zurück**

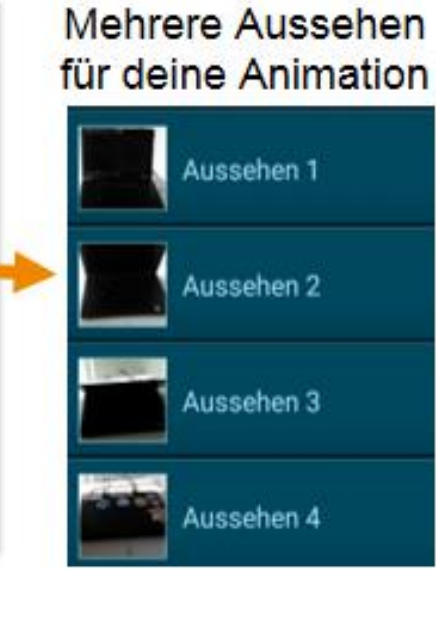

## Computer Sommerschule 2020

- Kurs 1: Online Coding4Girls (10.08. 13.08.)
- Kurs 2: Visuelles Programmieren mit Scratch (online) (17.08. – 20.08.)
- Mehr Details unter: [https://www.digiducation.de/kinder-und](https://www.digiducation.de/kinder-und-jugendliche/)jugendliche/

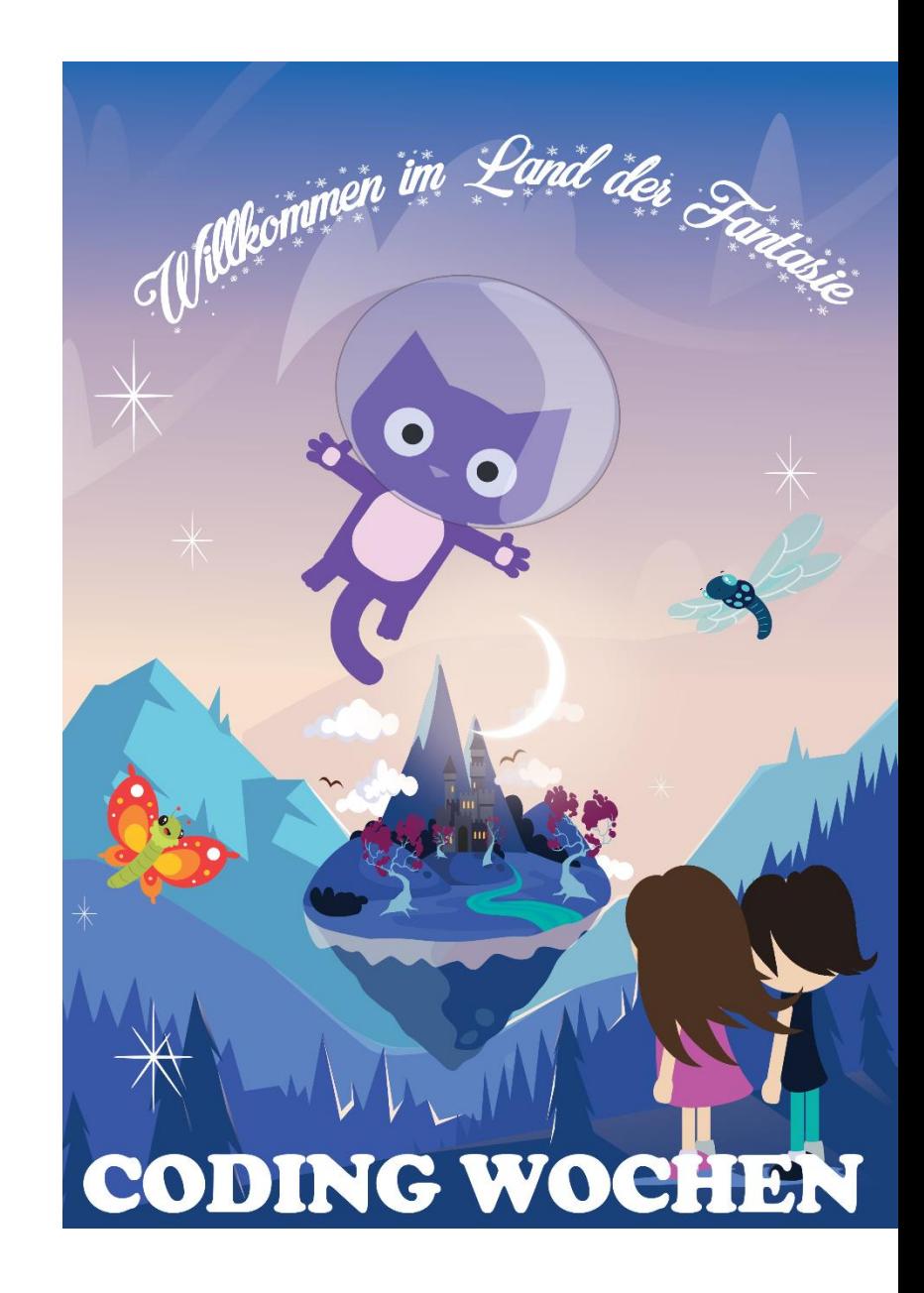

# MOOC: Informatik FIT

- Deutsch und Englisch
- Gamedesign & Computer Literacy
- Zielgruppe: Programmieranfänger:innen
	- Einstiegsmöglichkeiten für Studierende mit unterschiedlichen Vorerfahrungen
	- Informatik/Programmieren ist nicht schwer (Unwissen / kein Wissen)
	- Textuelle Programmierung (Java, Python)
	- Visuelle Programmierung (Pocket Code)

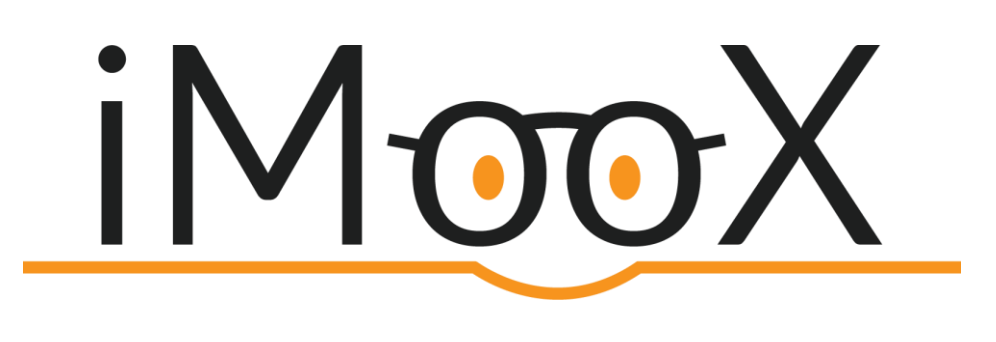

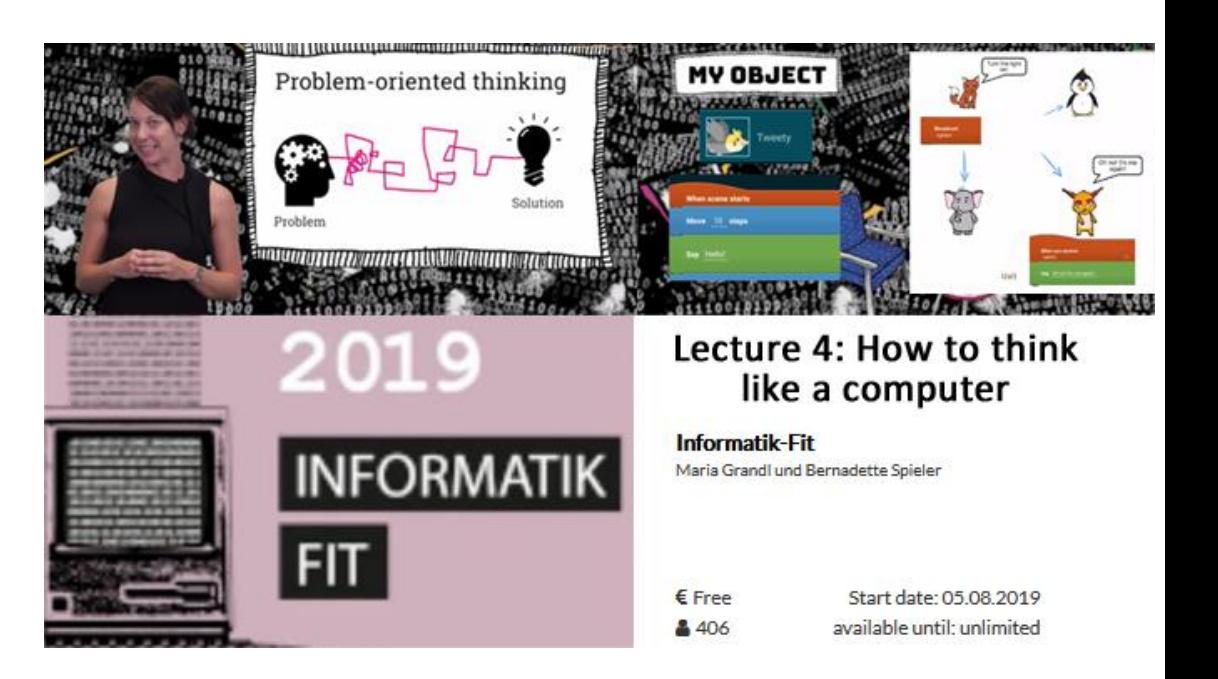

# Programmimeren mit Pocket Code  $\mathsf{j}\hspace{0.3pt}|\hspace{0.3pt} \mathsf{M}$  OOX

Pocket Code Kurs für Kinder

+ viele weitere MOOCs

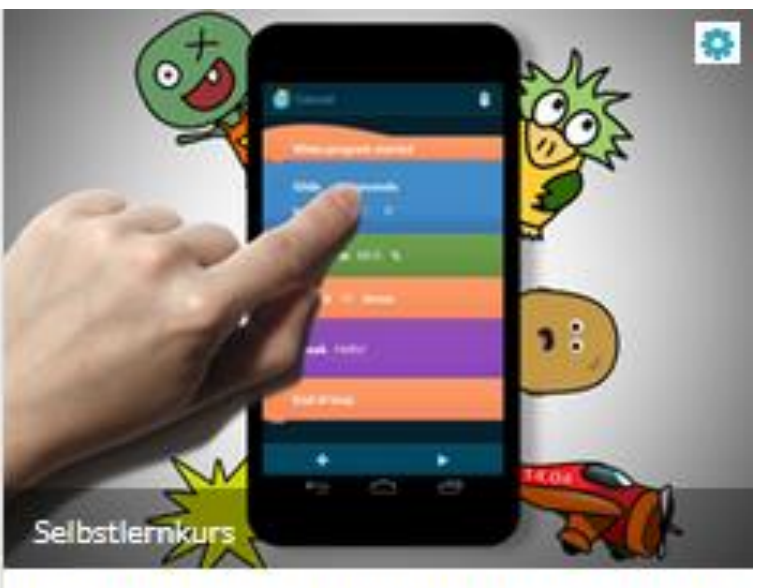

#### Learning to Code: Programmieren mit **Pocket Code**

Maria Grandl, Martin Ebner, Wolfgang Slany, Stefan Janisch

 $\epsilon$  Gratis  $$503$ 

Startdatum: 08.10.2018 verfügbar bis: Unbegrenzt

#### Weitere Templates

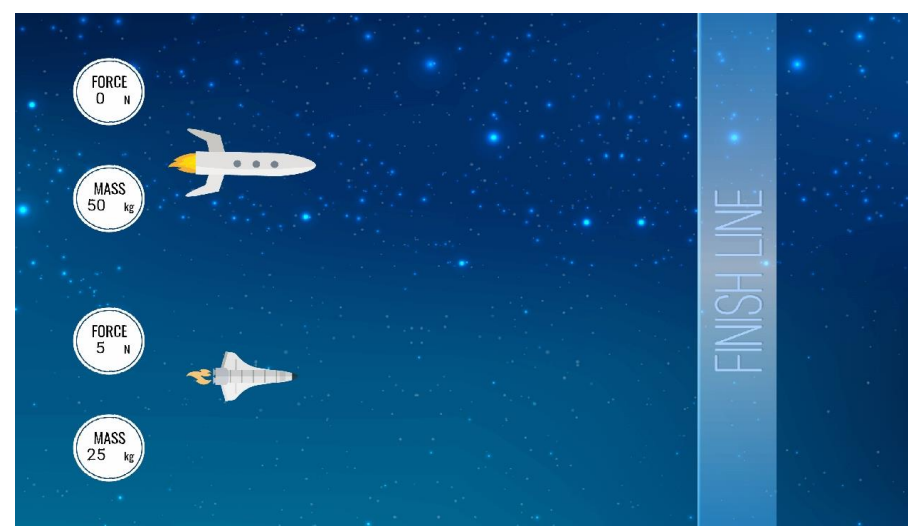

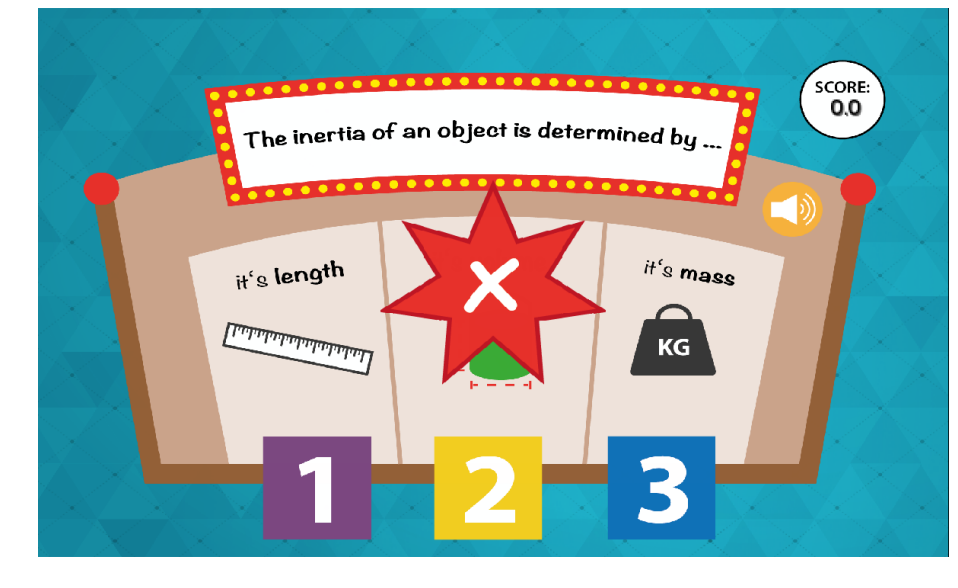

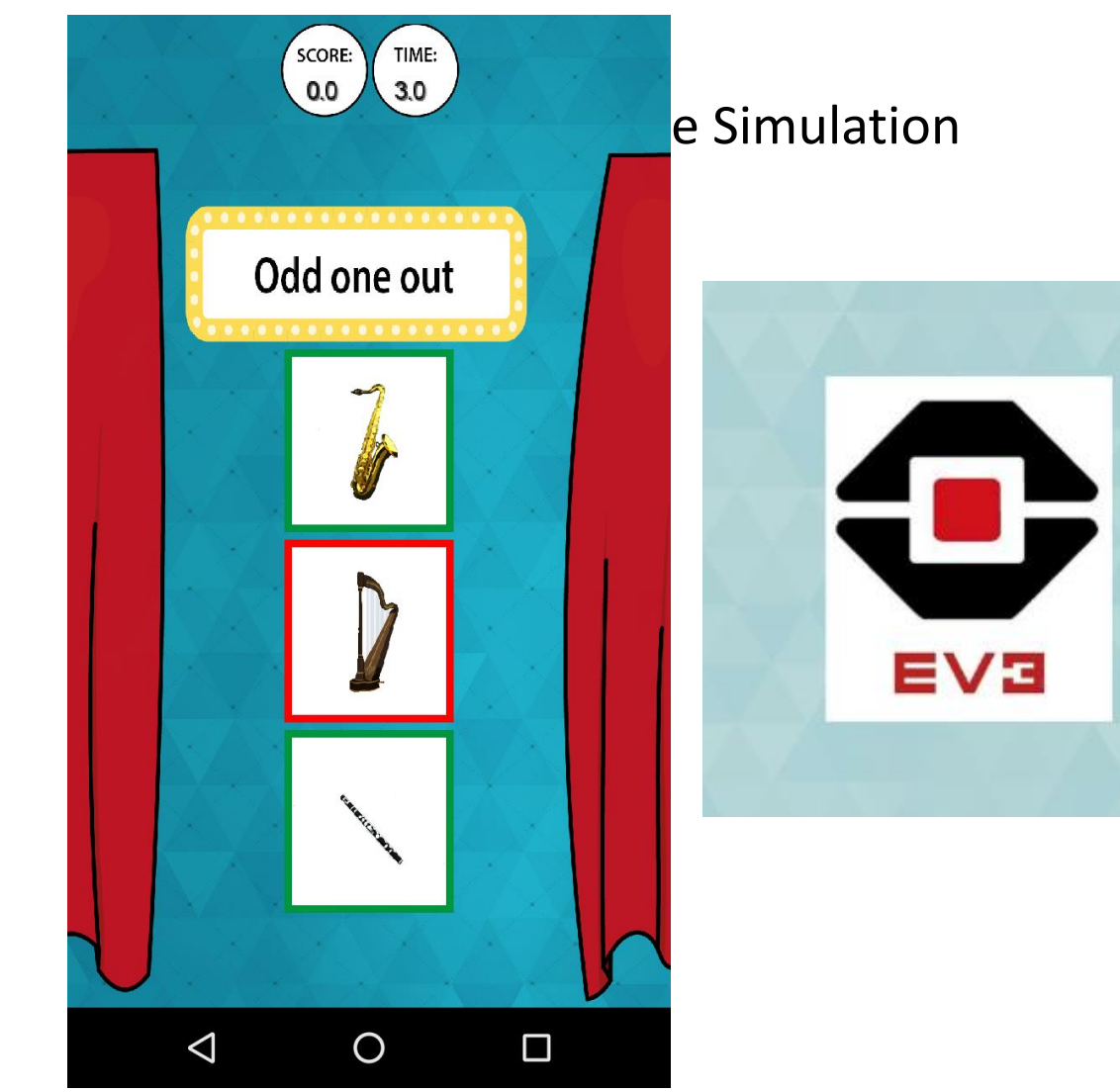

Bernadette Spieler

#### 13 Templates, Suchen nach "#template"

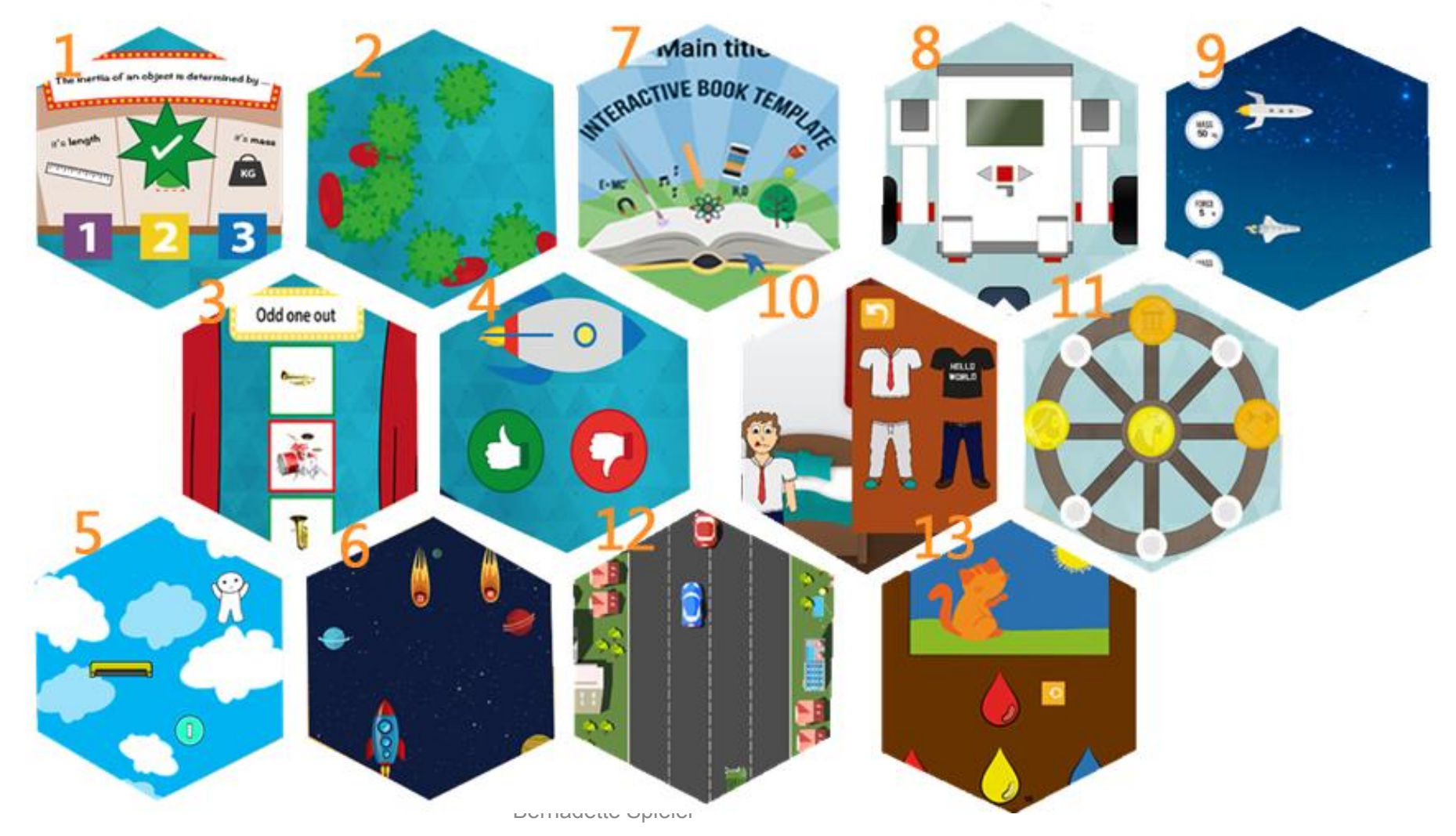